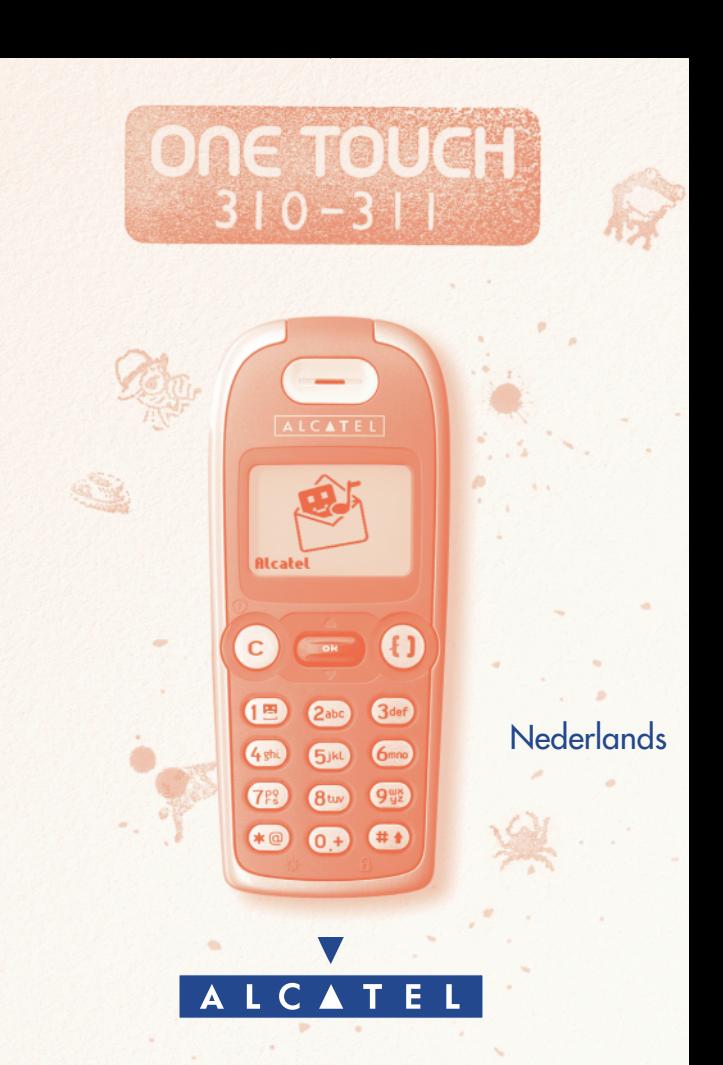

# **INHOUD**

<span id="page-1-0"></span>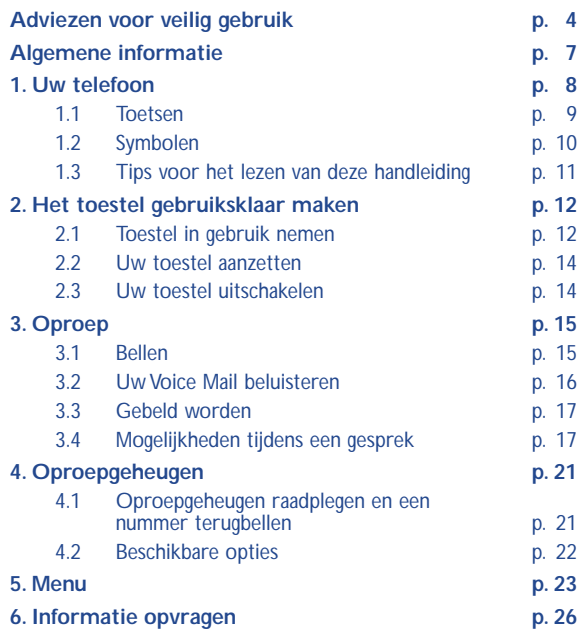

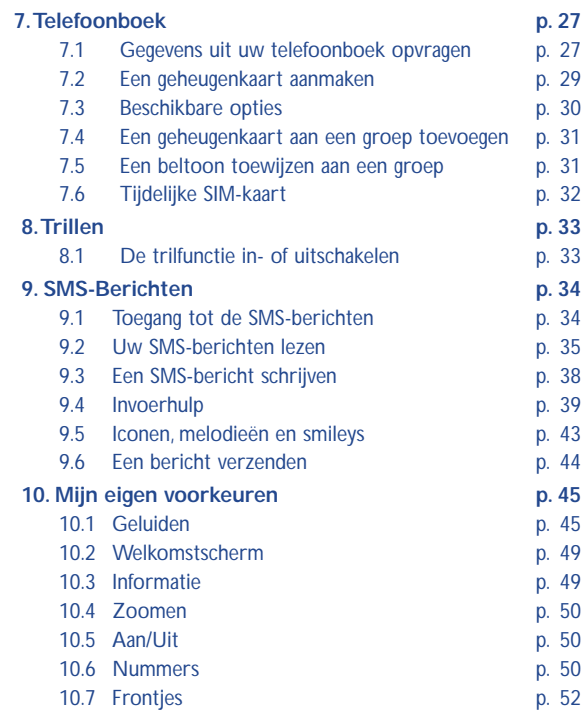

<span id="page-3-0"></span>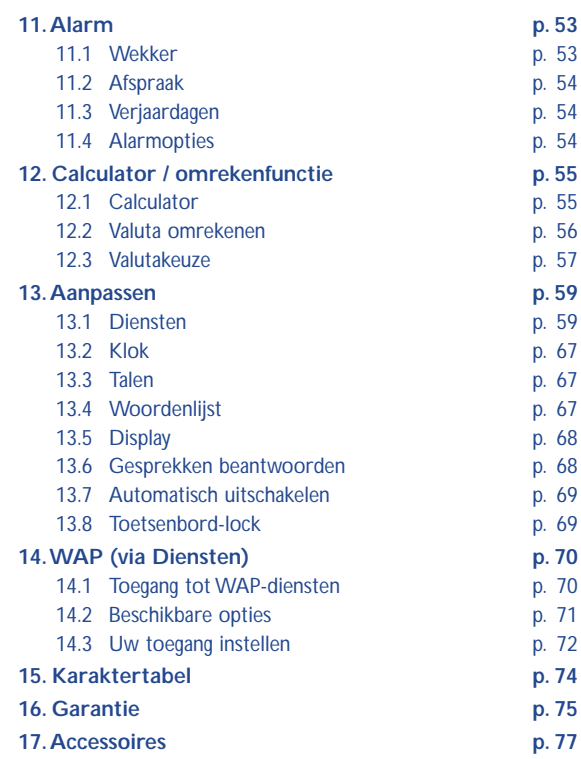

# **[ADVIEZEN VOOR](#page-1-0) VEILIG GEBRUIK**

Lees dit hoofdstuk zorgvuldig door voordat u uw toestel gebruikt. De fabrikant aanvaardt geen enkele aansprakelijkheid voor de gevolgen van onjuist gebruik of het niet opvolgen van de aanwijzingen uit deze handleiding.

#### **• GEBRUIK**

Schakel het toestel uit als u aan boord van een vliegtuig gaat. Overtreding kan tot rechtsvervolging leiden. In ziekenhuizen mogen mobiele telefoons niet aan staan, behalve op eventueel daarvoor bestemde plaatsen. Net als andere gangbare typen apparatuur kunnen mobiele telefoons de werking van elektrische of elektronische toestellen verstoren. Draag een ingeschakelde telefoon niet in uw kleding in de nabijheid van medische apparatuur (bijvoorbeeld pacemakers, hoortoestellen of insulinepompen). Houd vooral tijdens het voeren van een gesprek de telefoon niet aan de kant van een eventuele pacemaker of hoortoestel (als dat slechts aan één kant wordt gedragen).

Schakel uw telefoon niet in wanneer u zich in de nabijheid bevindt van gassen of brandbare vloeistoffen. Houd u aan de voorschriften die gelden voor gebruik van het toestel in brandstofdepots, benzinestations of chemische fabrieken en op andere plaatsen waar gevaar voor ontploffing bestaat. Laat kleine kinderen het toestel alleen onder toezicht gebruiken. Probeer niet om zelf het toestel te openen of te repareren. Bij gebruik van niet door de fabrikant aanbevolen accu's, laders en accessoires aanvaardt de fabrikant geen enkele aansprakelijkheid. Stel uw toestel niet bloot aan slechte (weers-) omstandigheden (vocht, regen, binnendringen van vloeistoffen, stof, zeelucht, enz.). De fabrikant adviseert het toestel te gebruiken bij temperaturen van - 20°C tot + 40 ºC. Bij temperaturen boven 55°C kan de schermweergave verslechteren. Dit probleem is van voorbijgaande aard en niet ernstig.

#### **• ACCU**

Controleer voordat u de accu uit het toestel haalt of het toestel is uitgeschakeld.Voor het gebruik van de accu gelden de volgende aanwijzingen: probeer de accu niet te openen: deze bevat chemische stoffen die mogelijk

brandwonden veroorzaken. De accu niet doorboren, kortsluiten of in open vuur werpen. Houd accu's gescheiden van het overige huisvuil en stel ze niet bloot aan temperaturen van meer dan 60 ºC. Zorg voor gescheiden verwerking volgens de geldende milieuvoorschriften. Gebruik de accu alleen voor het doel waarvoor hij is bestemd; gebruik geen beschadigde accu's.

#### **• VEILIGHEID IN DE AUTO**

Informeer of het in uw land wettelijk is toegestaan om een mobiele telefoon te gebruiken terwijl u een auto bestuurt. Omdat vaststaat dat telefoneren tijdens het autorijden gevaarlijk is, wordt met nadruk geadviseerd om de telefoon alleen te gebruiken wanneer u met uw auto stilstaat. Wanneer u [echter toch onder het rijden moet telefoneren, verdient het aanbeveling om de](#page-1-0) travel handsfree carkit te gebruiken. De straling van het toestel kan storingen veroorzaken in de elektronica in uw auto, bijvoorbeeld het ABS-systeem of de airbags. Daarom moet u:

- uw toestel niet op het dashboard leggen;
- uw toestel altijd aansluiten op een buitenantenne; de antenne moet zodanig gemonteerd zijn dat geen enkel lichaamsdeel zich blijvend in de nabijheid van de antenne bevindt, behalve wanneer de antenne is voorzien van een metalen afscherming (bijvoorbeeld het dak van uw auto);
- bij de fabrikant of de dealer informeren of de boordelektronica goed is afgeschermd.

#### **• ELEKTROMAGNETISCHE STRALING**

#### DEZE MOBIELE TELEFOON VOLDOET AAN DE EUROPESE EISEN VOOR ELEKTROMAGNETISCHE STRALING.

Een mobiele telefoon kan pas op de markt worden gebracht wanneer hij voldoet aan de eisen van Europese richtlijn 1999/5/EG (de "RTT&E"-richtlijn). Bescherming van de volksgezondheid en de veiligheid van het publiek en met name van de gebruikers van mobiele telefoons staan centraal in deze richtlijn.

Uw toestel is een combinatie van een radiozender en een ontvanger. Het is zodanig ontworpen en gebouwd dat de door de Raad van de Europese Unie (I) voor de gehele bevolking aanbevolen normen voor blootstelling aan radiofrequenties (RF) niet worden overschreden. Deze normen zijn opgesteld

door onafhankelijke deskundigen op basis van geregeld diepgaand wetenschappelijk onderzoek. Bij de opgegeven grenswaarden is een grote veiligheidsmarge gehanteerd, die de veiligheid van een ieder moet waarborgen, ongeacht leeftijd en gezondheidstoestand.

De norm voor blootstelling aan de straling van mobiele telefoons wordt bepaald aan de hand van een meeteenheid die "Specific Absorption Rate" (SAR) wordt genoemd. De Raad van de Europese Unie beveelt voor de SAR een maximale waarde van 2,0 w/kg aan (2). De proeven werden op alle frequentiebanden uitgevoerd onder de in de normen omschreven normale gebruiksomstandigheden, maar wel met het maximale toestelvermogen. De werkelijke SAR-waarde zal bij het gebruik van een mobiele telefoon echter veel lager uitvallen omdat bij normaal gebruik met veel lagere vermogens wordt [gewerkt.Toestellen worden namelijk zo ontworpen dat zij niet meer vermogen](#page-1-0) uitstralen dan strikt noodzakelijk is voor een goede verbinding met het netwerk. Hoe dichter u zich dus bij een grondstation bevindt, des te lager zal het vermogen en dus de SAR zijn.

Uw toestel is voorzien van een ingebouwde antenne. Raak deze antenne niet aan en beschadig hem niet. Zo houdt u een optimale verbinding en gesprekskwaliteit.

**!**

- (1) EG-Aanbeveling 1999/519/EG.
- (2) Voor het grote publiek bedraagt de maximale SARwaarde gemiddeld 2,0 Watt/kg voor 10 gram menselijk weefsel. Daarbij wordt met het oog op de gebruiker een grote veiligheidsmarge gehanteerd, om rekening te houden met meetvariaties.

# **ALGEMENE INFORMATIE**

- <span id="page-7-0"></span>• Internetadres: http://www.alcatel.com
- WAP-adres: http://wap.alcatel.com
- Alcatel klantenservice: zie de folder "Alcatel Services" (u belt tegen de in uw land geldende gesprekskosten).

Met uw toestel kunt u bellen en gebeld worden. Het werkt op de GSM-netten in de frequentiebanden van 900 en 1800 MHz.

[Het 0165-merk geeft aan dat uw toestel voldoet aan richtlijn](#page-1-0) 1999/5/EEG (de R&TTE-richtlijn) en dat de bijbehorende accessoires voldoen aan de geldende richtlijnen van de Europese Unie. De volledige Verklaring van Overeenkomstigheid is te lezen op de internetsite www.alcatel.com

Januari 2001

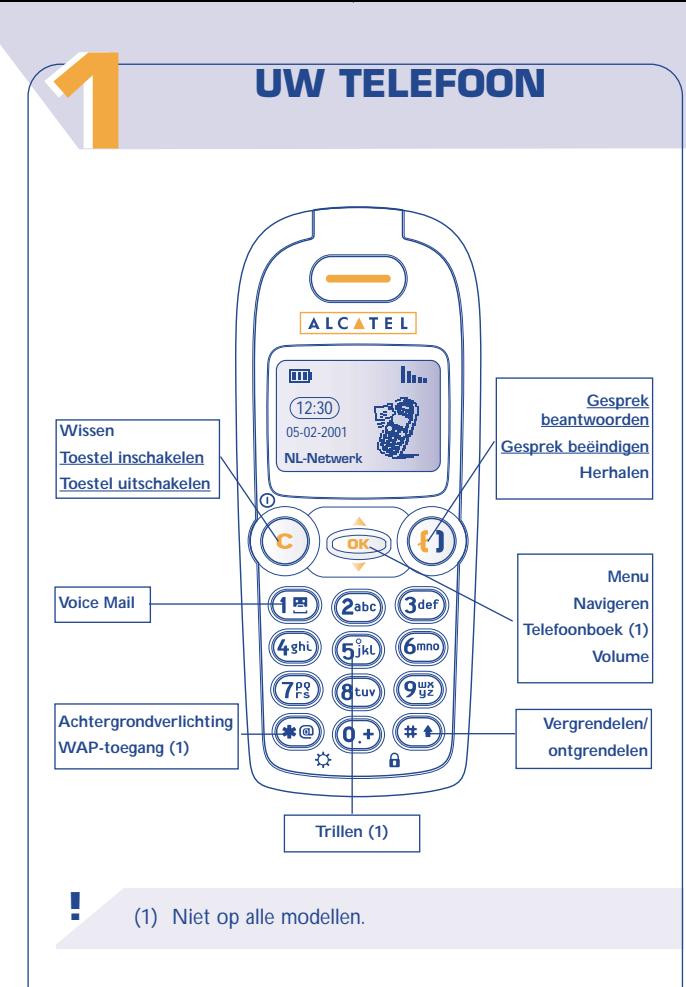

## **Toetsen**

<span id="page-9-0"></span>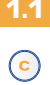

Wissen (kort indrukken). Terug naar het vorige scherm (kort indrukken).

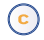

**Toestel in- of uitschakelen** (lang indrukken).

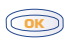

Naar MENU / Telefoonboek / SMS-berichten. Een optie bevestigen.

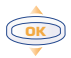

Het geluidsvolume tijdens een gesprek bijstellen. Navigeren om een optie te selecteren. [Naar het telefoonboek gaan \(1\) \(naar beneden drukken\).](#page-1-0) Naar SMS-berichten (1) (naar boven drukken)

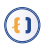

**Oproep beantwoorden / beëindigen** Oproepgeheugen bekijken (terugbellen)

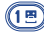

Voice Mail beluisteren (lang indrukken)

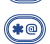

**Achtergrondverlichting aan- of uitzetten** (lang indrukken) Toegang tot WAP-diensten (1) (lang indrukken)

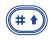

Toetsenbord vergrendelen (lang indrukken) Hoofd- en kleine letters, cijfers en leestekens invoeren.

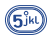

Trilfunctie inschakelen/uitschakelen (lang indrukken) (1).

**!** (1) Niet op alle modellen.

#### **1.2 Symbolen (1)**

#### **Batterijstatus ITTI**

**Trillen**: uw toestel trilt; beltonen en pieptonen zijn 軍 uitgeschakeld (zie pag. 33).

**"Stilte"**: beltonen, pieptonen en trilfunctie zijn Ø uitgeschakeld (zie pag.47).

**Informatie opvragen**: u kunt uw Voice Mail beluisteren, Ea. [gemiste oproepen bekijken en ongelezen berichten lezen](#page-1-0) (zie pag. 26).

**SMS-geheugen vol**: uw toestel kan geen nieuwe SMS- $\blacktriangledown$ berichten meer ontvangen. Ga naar de berichtenlijst en wis ten minste één bericht (zie pag. 35).

**Doorschakeling ingeschakeld**: inkomende oproepen 5 worden doorgeschakeld (zie pag. 62).

**Geprogrammeerde afspraak (2) of wekker (2)** (zie Φ pag. 53-54).

**Ontvangstkwaliteit van het netwerk.** llo-

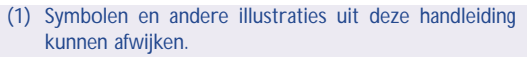

(2) Niet op alle modellen.

**!**

## <span id="page-11-0"></span>ጠርር **Gebieden met voordeeltarief (1)**

- A **Toetsenbord vergrendeld**
- **Handmatig netwerk zoeken ingeschakeld** Ÿ. (zie pag. 66)
- 给 **Een ander binnenlands netwerk wordt gebruikt (roaming)**

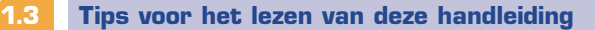

In deze handleiding worden de volgende symbolen gebruikt:

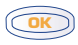

Druk kort op het midden van de navigatietoets om een optie te bevestigen.

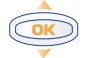

Druk de navigatietoets naar boven of beneden.

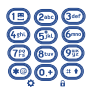

Gebruik de toetsen van het toetsenbord om cijfers, letters en leestekens in te voeren.

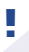

(1) Informeer bij uw provider of deze dienst beschikbaar is.

# **HET TOESTEL [GEBRUIKSKLAAR MAKEN](#page-1-0)**

# **22 Toestel in gebruik nemen**

## **SIM-kaart plaatsen en uit het toestel halen (1)**

Verwijder het klepje aan de achterkant van het toestel en plaats of verwijder vervolgens uw SIM-kaart.

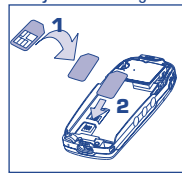

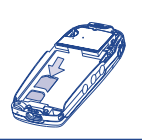

Kaart insteken met de chip naar beneden

SIM-kaart op zijn plaats schuiven. Controleer of de kaart goed geplaatst is

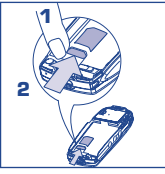

SIM-kaart met een vinger aandrukken om hem uit het toestel te halen

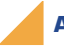

**2.1**

#### **Accu plaatsen en verwijderen**

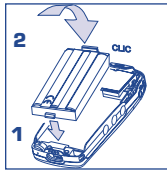

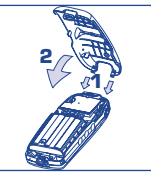

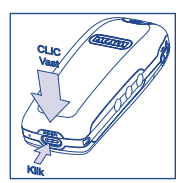

Accu insteken Klepje plaatsen Klepje vastklikken. Druk op de clip en trek het klepje omhoog om het toestel te openen.

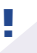

(1) Oude 5-volt SIM-kaarten kunnen niet worden gebruikt. Neem contact op met uw leverancier.

#### <span id="page-13-0"></span>**Accu verwijderen**

Om de accu te verwijderen gaat u in omgekeerde volgorde te werk.

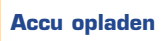

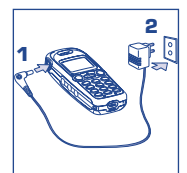

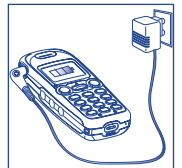

Lader aansluiten Wacht tot het symbool in het beeldscherm niet meer knippert

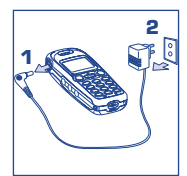

Haal de lader na het laden uit het stopcontact

- Er klinkt een pieptoon om aan te geven dat het laden is begonnen.
- Het duurt enkele ogenblikken voordat symbool begint te knipperen.
- Het stopcontact moet goed toegankelijk zijn.
- Wees voorzichtig bij het aansluiten en loshalen van het laadsnoer op het toestel.

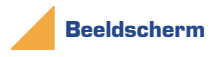

**!**

[Vergeet niet om het plastic beschermlaagje van het beeldscherm te](#page-1-0) verwijderen (zie pag. 52).

De eerste keer moet de accu minimaal drie uur worden opgeladen.

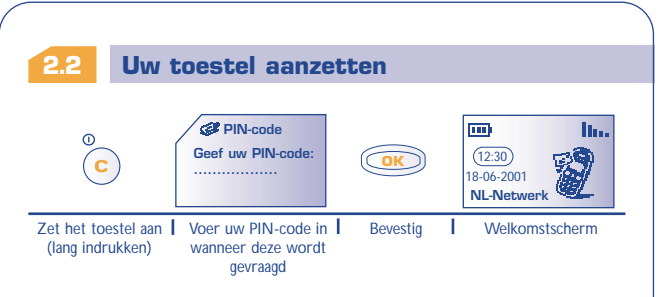

[Als u wordt gevraagd om datum en tijd in te voeren, voert u de](#page-1-0) nieuwe gegevens in en bevestigt u de invoer met . **OK**

Wanneer netwerkberichten op het beeldscherm verschijnen, drukt u op toets  $\bullet$  om deze berichten geheel te lezen of op toets om terug te gaan naar het welkomstscherm.

Tijdens het zoeken naar een netwerk verschijnt het symbool <<< - >>>. (Als uw SIM-kaart door het netwerk wordt geweigerd, ziet u ???-???. Neem in dat geval contact op met uw provider).

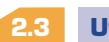

**!**

#### **Uw toestel uitschakelen**

Druk vanuit het welkomstscherm op toets <sup>©</sup> (lang indrukken).

Neem contact op met uw provider wanneer u niet weet wat uw PIN-code is.

Bewaar uw PIN-code apart van uw mobiele telefoon en berg de kaart op een veilige plaats op wanneer u uw toestel niet gebruikt.

<span id="page-15-0"></span>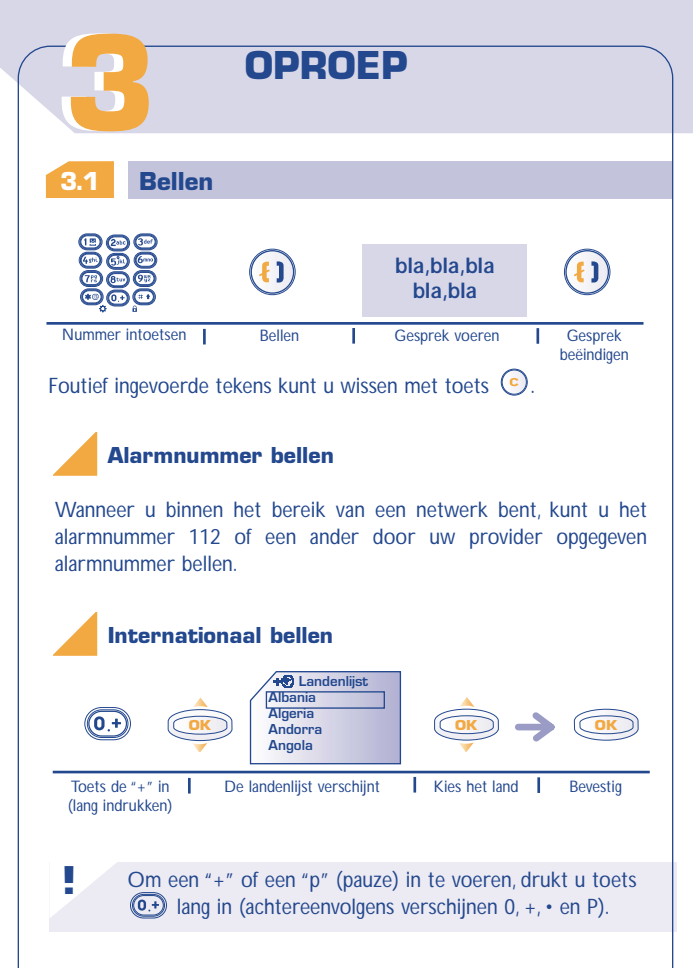

Nadat het landnummer op het scherm is verschenen, kunt u het aanvullen met het nummer van degene die u wilt bellen en deze persoon vervolgens bellen.

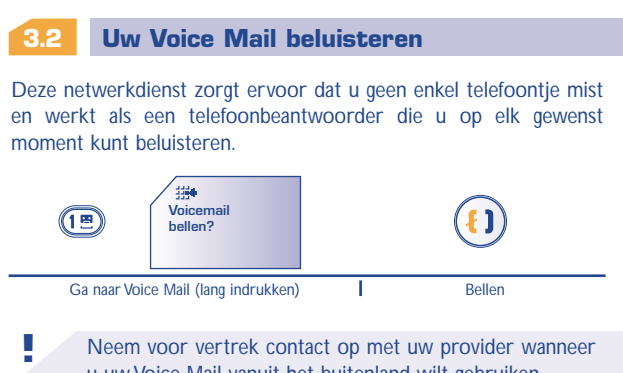

u uw Voice Mail vanuit het buitenland wilt gebruiken.

[Als het nummer voor toegang tot de Voice Mail van uw provider niet](#page-1-0) is ingevoerd, moet u het nummer intoetsen dat u van uw provider ontving. Informatie over het wijzigen van dit nummer vindt u op pag. 50 bij de optie "**Nummers**" van het Menu.

<span id="page-17-0"></span>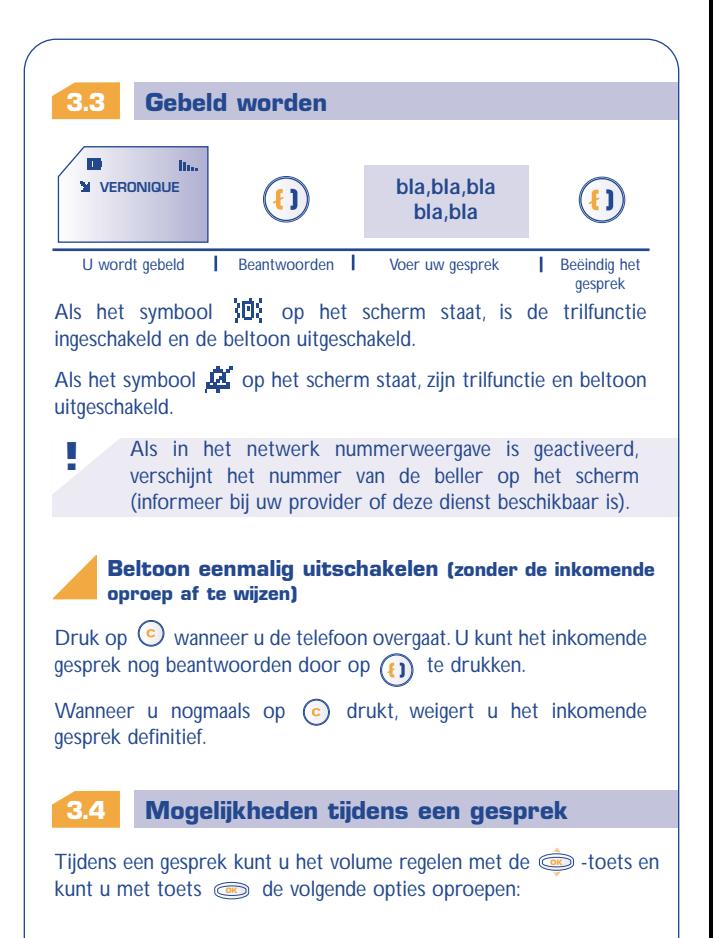

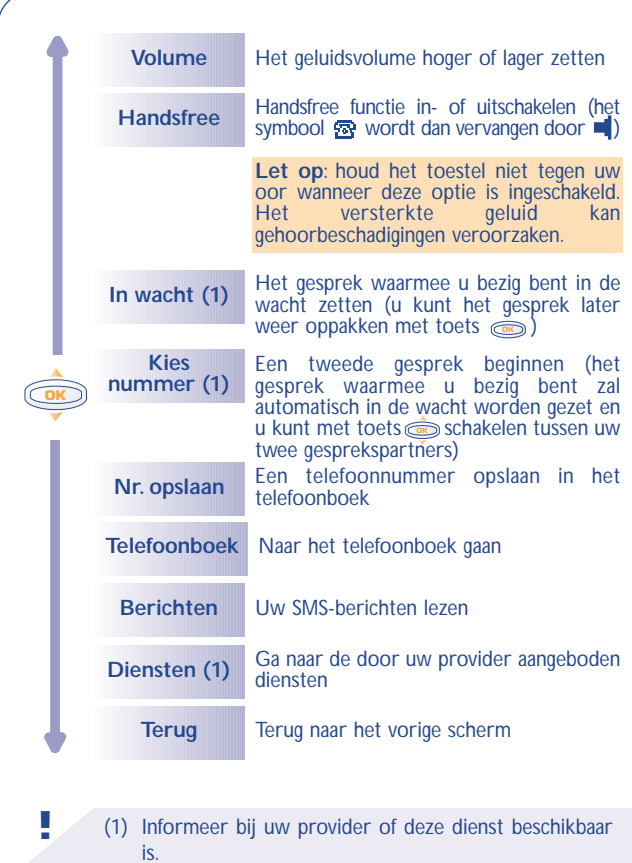

**18**

## <span id="page-19-0"></span>**Tweede gesprek (1)**

Terwijl u in gesprek bent, komt er een tweede oproep binnen.

Als u deze tweede oproep aanneemt, wordt het gesprek waarmee u bezig bent automatisch in de wacht gezet: u kunt dan door het achtereenvolgens indrukken van  $\textcircled{=}$  en  $\textcircled{=}$  schakelen tussen uw twee gesprekspartners.

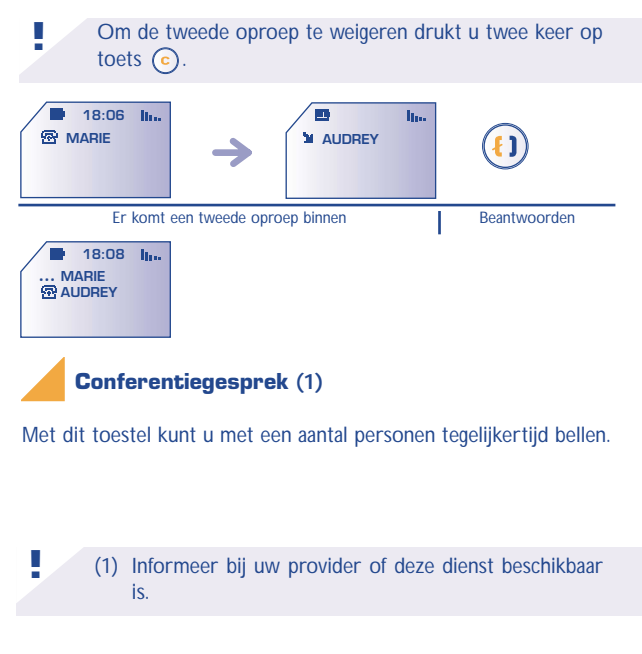

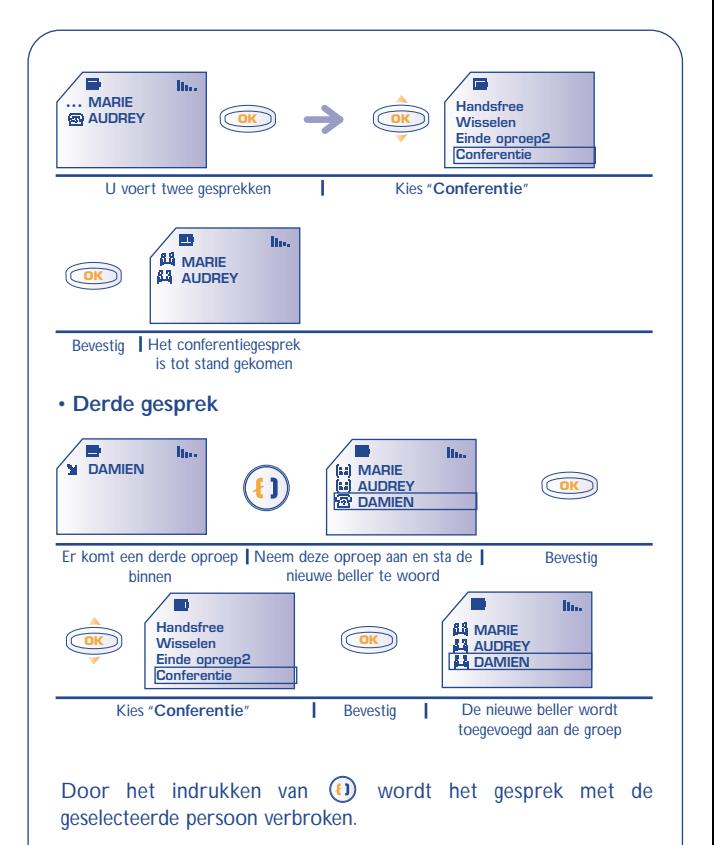

Om het conferentiegesprek te beëindigen drukt u op **en kiest** u "**EindeConferen**".

<span id="page-21-0"></span>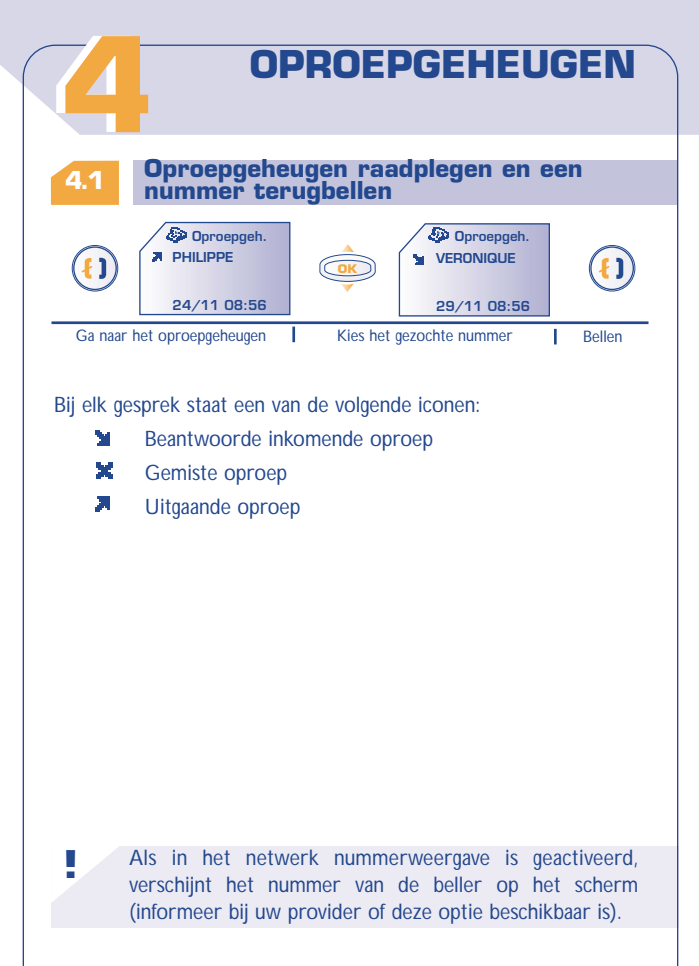

## **4.2 Beschikbare opties**

Vanuit het oproepgeheugen gaat u met toets so naar de volgende opties:

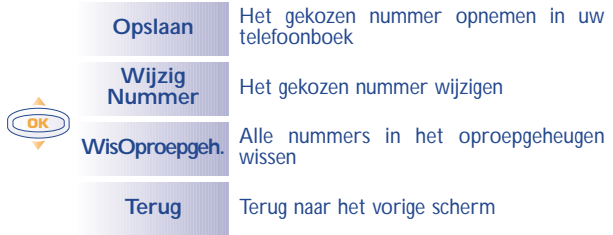

<span id="page-23-0"></span>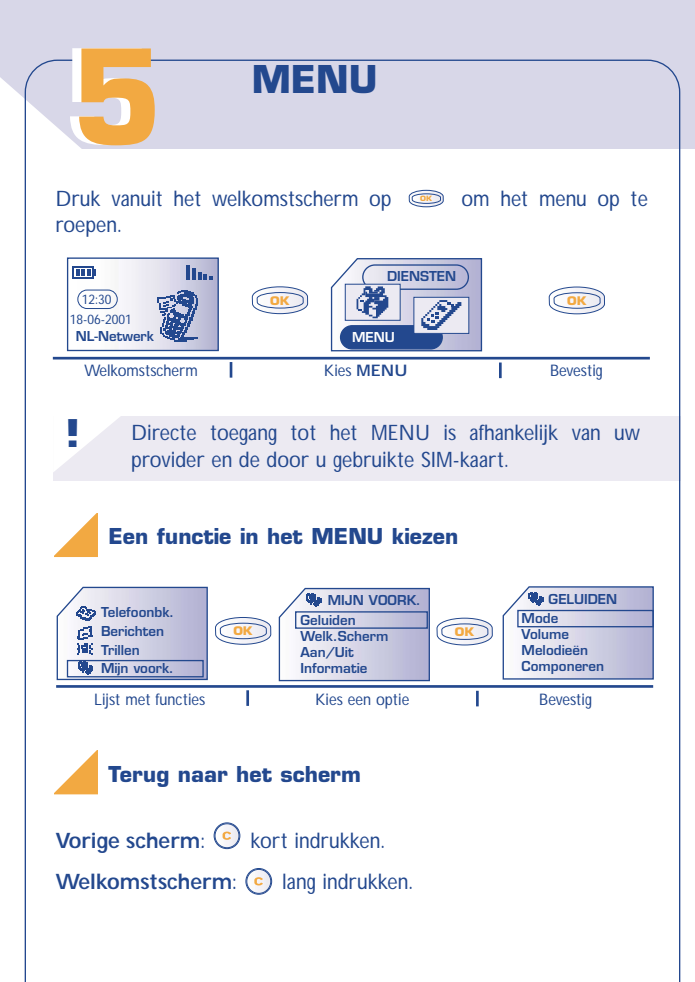

### **Indeling van de functies**

[Meer informatie over de verschillende functies kunt u vinden in de](#page-1-0) desbetreffende hoofdstukken in deze handleiding.

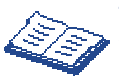

#### **Telefoonbk.**:

Gegevens in het telefoonboek bekijken en opslaan en bellen vanuit het telefoonboek.

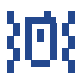

#### **Trillen**:

Trillen in- en uitschakelen wanneer u niet gestoord wilt worden.

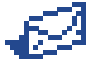

#### **Berichten**:

SMS-berichten lezen, schrijven en verzenden.

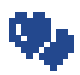

#### **Mijn voork.**:

Beltonen, iconen, openings- en sluitschermen en verkort-kiezen nummers aanpassen.

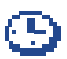

#### **Alarm**:

Het alarm van uw toestel instellen (afspraken, verjaardagen, wektijden enz.).

#### **Calc/omrek**:

<span id="page-25-0"></span>

Eenvoudige berekeningen maken en valuta omrekenen (eurocalculator).

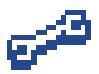

#### **Aanpassen**:

Uw toestel instellen (schermweergave, formaat enz.) en gebruik maken van door uw provider aangeboden diensten (beveiliging, doorschakelen enz.).

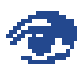

#### **Informatie**:

Beluisteren van uw Voice Mail, bekijken van gemiste oproepen, lezen van ongelezen SMS-berichten en WAP-meldingen (1).

[U kunt uw MENU naar wens instellen door de volgorde van de](#page-1-0) opties te veranderen. Wanneer u bijvoorbeeld "**Berichten**" na "**Telefoonbk**" wilt zetten, kiest u deze optie en drukt u lang op **(1E)** om hem op de eerste plaats in de menuvolgorde te zetten, op <sup>2abc</sup>) om hem op de tweede plaats in de menuvolgorde te zetten enz.

Druk op  $(\overline{0.4})$  om te annuleren (lang indrukken).

**!**

(1) Afhankelijk van model en taal. Informeer ook bij uw provider of deze dienst beschikbaar is.

# **INFORMATIE [66](#page-1-0) OPVRAGEN**

U kunt alle informatie opvragen die in uw afwezigheid is binnengekomen op uw toestel.

Onbeluisterde Voice Mailberichten, ongelezen SMS-berichten en gemiste oproepen zijn onder dit symbool samengebracht.

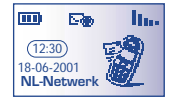

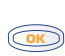

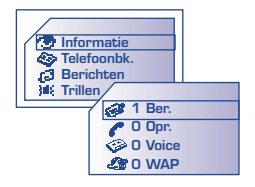

#### **SMS-bericht (Ber.):** D-

Ontvangen SMS-berichten bekijken (zie pag. 34).

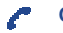

☜

**!**

#### **Gemiste oproepen (Opr.):**

De nummers tonen van degenen die u tijdens uw afwezigheid hebben geprobeerd te bellen (zie pag. 21).

**Gesproken berichten (Voice Mail)**:

Het nummer van uw Voice Mail bellen en nieuwe Voice Mailberichten beluisteren (zie pag. 16).

**WAP-meldingen (WAP) (I)**: £. Ontvangen WAP-meldingen lezen.

> (1) Informeer bij uw provider of deze dienst beschikbaar is.

# **[77](#page-1-0) TELEFOONBOEK**

#### <span id="page-27-0"></span>**7.1 Gegevens uit uw telefoonboek opvragen**

Ga naar het telefoonboek door vanuit het welkomstscherm toets **Com** naar beneden te drukken (1).

Ook kunt u vanuit het MENU (zie pag. 23) naar het telefoonboek gaan door het indrukken van toets  $\textcircled{3}$ .

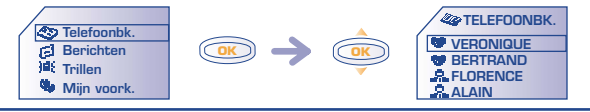

Zoek de naam van degene die u wilt bellen.

## **Zoeken op de eerste letter van een naam**

U kunt ook zoeken op de eerste letter van de naam van degene die u wilt bellen door op het toetsenbord de eerste letter van de naam in te voeren.

Voorbeeld: druk 2 keer op  $(2)$  om de eerste naam te vinden die met een "B" begint.Vervolgens kunt u met de -toets door de **OK** lijst lopen en de naam zoeken van degene die u wilt bellen.

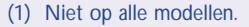

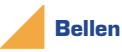

[Bij elke naam in het telefoonboek kunt u drie verschillende](#page-1-0) telefoonnummers opslaan: Privé, Mobiel en Werk (zie pag. 29).Als u iemand wilt bellen die met meerdere nummers in uw telefoonboek staat, moet u eerst het gewenste nummer uit de lijst kiezen.

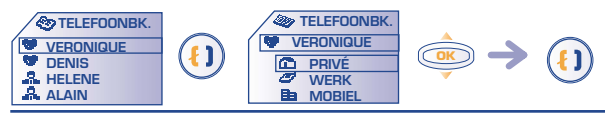

Kies het gewenste nummer

#### **Een nummer uit het telefoonboek bekijken**

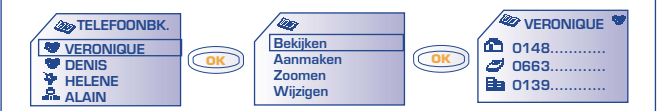

#### <span id="page-29-0"></span>**7.2 Een geheugenkaart aanmaken**

[Wanneer de namenlijst van uw telefoonboek op het scherm staat,](#page-1-0) drukt u op  $\textcircled{m}$  om een geheugenkaart aan te maken.

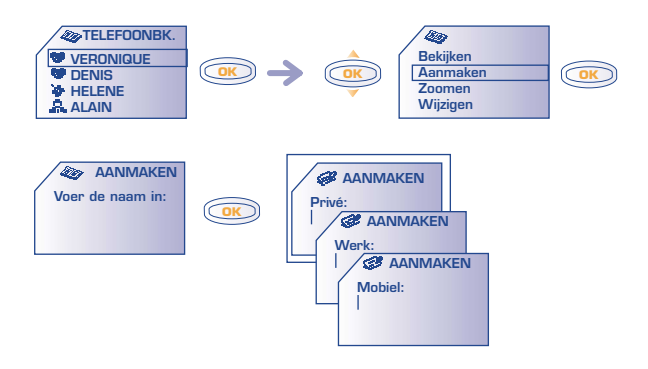

U kunt de ingevoerde gegevens altijd opslaan door op **oor** te drukken en te kiezen voor "**Opslaan**".

> U hoeft niet alle gegevens in te voeren: bij elke naam moet ten minste één nummer worden opgegeven. De capaciteit van het telefoonboek verschilt per provider.

**!**

Wanneer u vanuit het buitenland belt, moet u telefoonnummers in het internationale formaat met "**+**" opslaan (zie pag. 15).

Geheugenkaarten worden in alfabetische volgorde afgebeeld. Ze [kunnen ook in groepen worden ingedeeld: Persoonlijk , Zakelijk](#page-1-0)  $\bullet$ , Overige  $\bullet$  (zie pag. 31).

#### **7.3 Beschikbare opties**

Ga vanuit de namenlijst van uw telefoonboek met toets  $\textcircled{\tiny{\textcircled{\tiny{M}}}}$  naar de volgende opties:

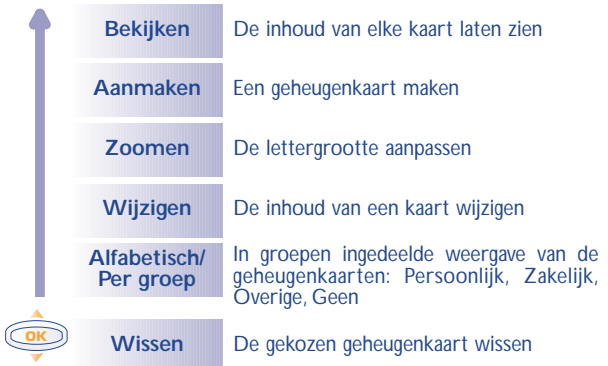

<span id="page-31-0"></span>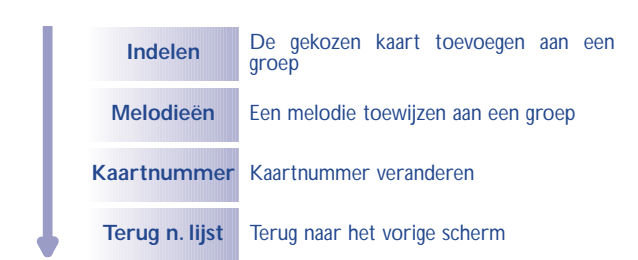

**7.4 [Een geheugenkaart aan een groep toevoegen](#page-1-0)**

Om het overzicht te bewaren over de geheugenkaarten in het telefoonboek kunt u ze toevoegen aan groepen met de namen Persoonlijk  $\blacktriangleright$ , Zakelijk  $\blacktriangleright$ , Overige  $\blacktriangleright$  en Geen. U kunt voor elke groep een aparte beltoon instellen. Zo kunt u aan de beltoon horen of u gebeld wordt door een zakelijke relatie of door iemand anders. Inkomende of uitgaande oproepen kunnen per groep worden gefilterd (zie pag. 64).

#### **7.5 Een beltoon toewijzen aan een groep**

Wanneer u wordt gebeld door iemand die in uw telefoonboek staat ingedeeld bij een groep, hoort u de beltoon die is toegewezen aan de desbetreffende groep.Verder heeft elk van de vier groepen ook zijn eigen icoon. Zo kunt u zien bij welke groep een beller hoort.

#### **7.6 Tijdelijke SIM-kaart**

Wanneer u een geheugenkaart aanmaakt, kunt u daarop drie telefoonnummers invoeren (Privé,Werk en Mobiel).

Wanneer u overstapt op een andere SIM-kaart, verschijnt er bij het [aanzetten van het toestel een boodschap op het scherm. U moet dan](#page-1-0) opgeven of deze kaart uw nieuwe SIM-kaart wordt of alleen maar tijdelijk wordt gebruikt:

- De SIM-kaart is uw nieuwe SIM-kaart: u kunt uw telefoonboek geheel naar wens wijzigen. Wanneer u uw oude SIM-kaart terugplaatst in het toestel, zal de koppeling tussen de drie nummers en één naam verdwenen zijn.
- De SIM-kaart is alleen voor tijdelijk gebruik: u kunt geheugenkaarten met één nummer aanmaken. Wanneer u uw oude kaart (de zogenoemde hoofdkaart) terugplaatst, is alle informatie van elke geheugenkaart weer beschikbaar.

<span id="page-33-0"></span>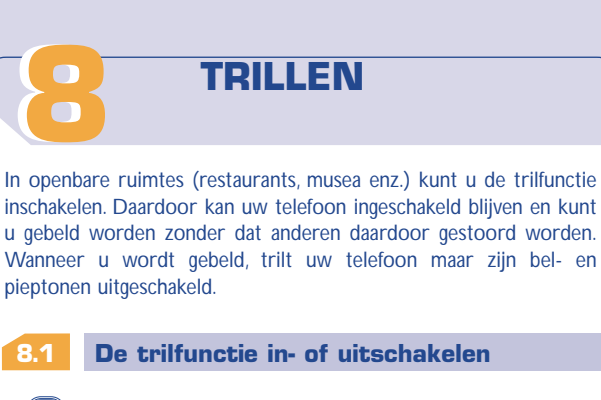

- **(5<sup>k)</sup>** vanuit het welkomstscherm lang indrukken (I).
- Ga vanuit het MENU (zie pag. 23) naar de trilfunctie door op toets te drukken. **OK**

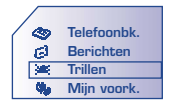

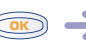

Activeren/deactiveer

**!** (1) Niet op alle modellen.

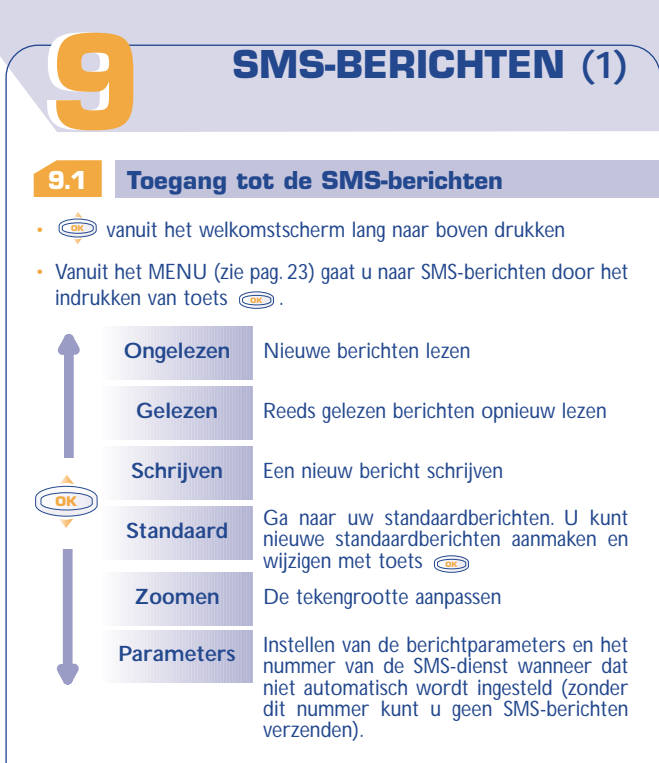

**!**

(1) Informeer bij uw provider of deze dienst beschikbaar is.

#### <span id="page-35-0"></span>**9.2 Uw SMS-berichten lezen**

**!**

**!**

[SMS-berichten worden op uw SIM-kaart opgeslagen en ingedeeld in](#page-1-0) twee categorieën: Gelezen en Ongelezen.

De capaciteit van uw SIM-kaart is providerafhankelijk. Het symbool verschijnt wanneer er te veel berichten zijn opgeslagen.Wis in dat geval een aantal berichten.

Wanneer een nieuw bericht binnenkomt, hoort u een geluidssignaal (1) en verschijnt het symbool  $\Xi$ .

Het symbool verdwijnt nadat u alle nieuwe berichten hebt gelezen.

#### **Een nieuw bericht lezen**

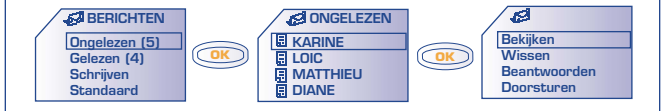

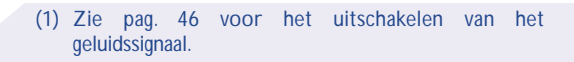
### **Reeds gelezen berichten opnieuw lezen**

Lezen van reeds gelezen ontvangen berichten en van verzonden of opgeslagen geschreven berichten:

Wanneer is gevraagd om een ontvangstbevestiging (zie pag. 38), kunnen de volgende symbolen voor een bericht staan:

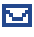

Bericht verzonden en ontvangstbevestiging goed ontvangen.

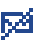

Bericht verzonden en ontvangstbevestiging verloren gegaan. Het is ook mogelijk dat het verzenden is mislukt (u moet het bericht dan opnieuw verzenden).

### **Meegestuurde iconen en melodieën opslaan**

U kunt berichten ontvangen met iconen, animaties, "smileys", geluid [en tekst. Bij ontvangst van een bericht kunt u deze bewaren. U kunt](#page-1-0) ze dan later opnieuw gebruiken.

Wanneer een bericht meerdere iconen, melodieën en animaties bevat, kunt u het gekozen voorwerp met toets **sould** selecteren.

Tijdens het lezen van een bericht kunt u met <sup>oon</sup> naar de volgende opties gaan:

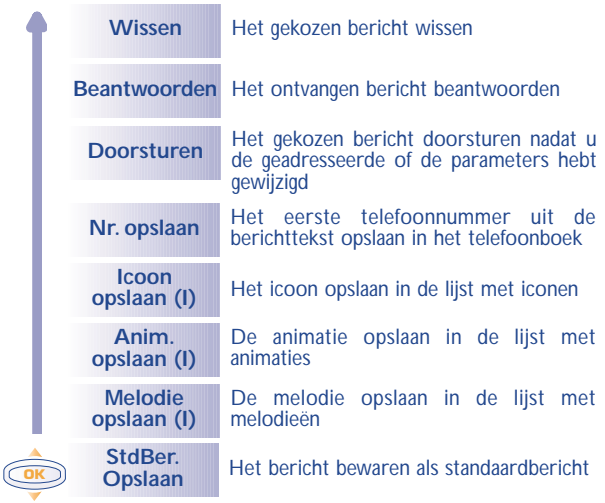

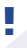

(1) Wanneer het ontvangen bericht geluid, beeld, iconen of animaties bevat.

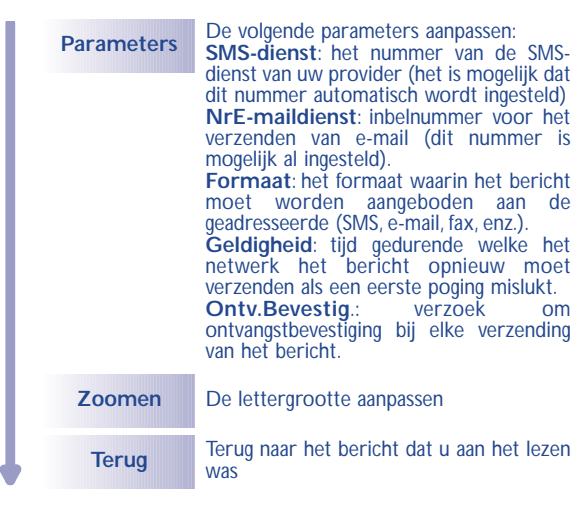

#### **9.3 Een SMS-bericht schrijven**

- $\circled{Q}$  vanuit het welkomstscherm naar boven drukken.
- Ga vanuit het MENU (zie pag. 23) naar de SMS-berichten door op toets  $\textcircled{\tiny{\textsf{m}}}\textcircled{\tiny{\textsf{t}}}$  te drukken.

U kunt een geheel nieuw bericht schrijven of uitgaan van een van de standaardberichten.

[U kunt een bericht met alleen tekst schrijven maar ook iconen,](#page-1-0) melodieën of "smileys" aan uw tekst toevoegen (zie pag. 43).

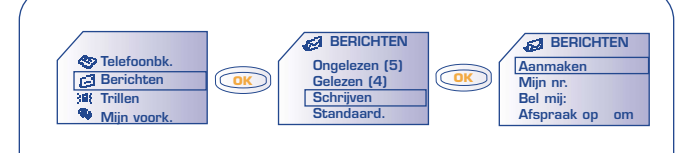

### **9.4 Invoerhulp**

Om het schrijven van SMS-berichten te vergemakkelijken, beschikt [uw telefoon over een invoerhulp \(voorspellende invoer\) \(1\). Om een](#page-1-0) woord te schrijven hoeft u de toetsen van de letters waaruit dat woord bestaat maar één keer in te drukken.

Let op: de letter die in beeld verschijnt is niet altijd de door u bedoelde letter: het meest gangbare woord wordt voorgesteld. Let niet op de woorden die u in het begin ziet: naarmate u meer letters invoert zal er nauwkeuriger gezocht worden.

De vorm van de cursor is afhankelijk van het invoertype:

voorspellende invoer

normale invoer

**!**

Om een woord te bevestigen drukt u toets  $\mathbb{C}$  (naar beneden) of op  $\overline{(\mathbf{e})}$ . Er wordt dan automatisch een spatie ingevoegd.

(1) Afhankelijk van de taal. **!**

[Bij het invoeren van tekst met behulp van de voorspellende invoer](#page-1-0) kunt u met  $\textcircled{\tiny{\text{}}\bullet}$  naar de volgende opties gaan:

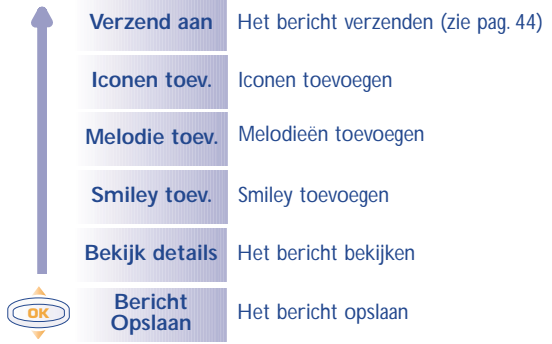

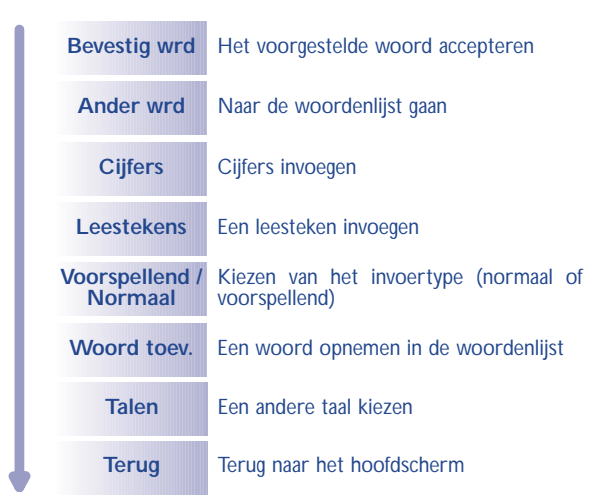

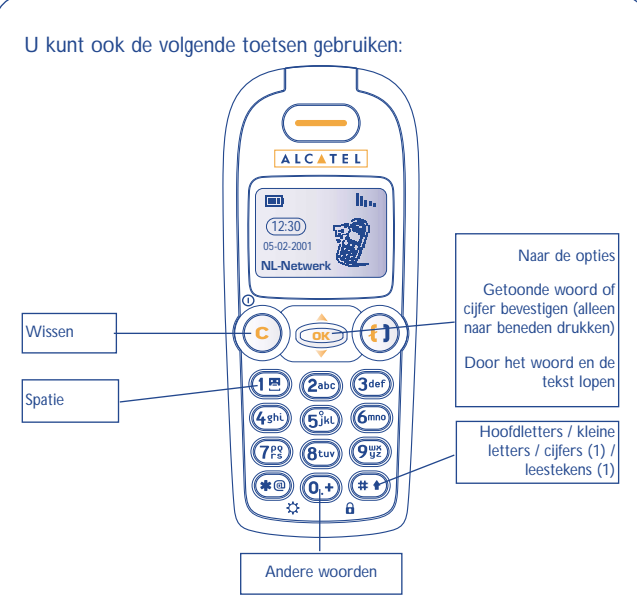

[U beschikt over een persoonlijke woordenlijst waaraan u woorden](#page-1-0) kunt toevoegen en waarin u bestaande woorden kunt wijzigen of wissen. U kunt een woord toevoegen door tijdens het schrijven van een bericht op toets te drukken en vervolgens de optie **OK** "**Woord toev.**" te kiezen.

In het MENU (zie pag. 67) kunt u ook uw persoonlijke woordenlijst beheren.

(1) Alleen bij voorspellende invoer.

**!**

#### **9.5 Iconen, melodieën en smileys**

U kunt uw berichten een persoonlijk tintje geven door er symbolen of geluid in op te nemen of door uw stemming weer te geven met behulp van de beschikbare smileys:

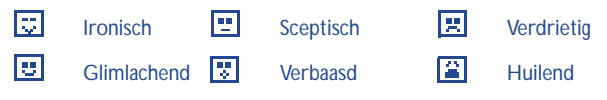

U kunt ook uw eigen "smileys" maken met behulp van letter- en cijfertekens (voorbeeld: **:-)**).

Als u klaar bent met het schrijven van een bericht, kunt u het op het scherm bekijken. U ziet dan ook ingevoegde iconen, melodieën en "smileys".

[Om de mogelijkheden van uw toestel uit te breiden kunt u nieuwe](#page-1-0) iconen en melodieën downloaden van het Internet (zie pag. 49).

De geadresseerde moet een mobiele telefoon hebben die voldoet aan de EMS-norm om symbolen en smileys uit uw bericht te kunnen bekijken en het geluid te kunnen beluisteren.

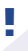

Een ingevoegd symbool of een geluid en een smiley wordt weergegeven door een symbool  $(\mathbb{Z}^2)$  of  $\mathbb{Z}^2$ ).

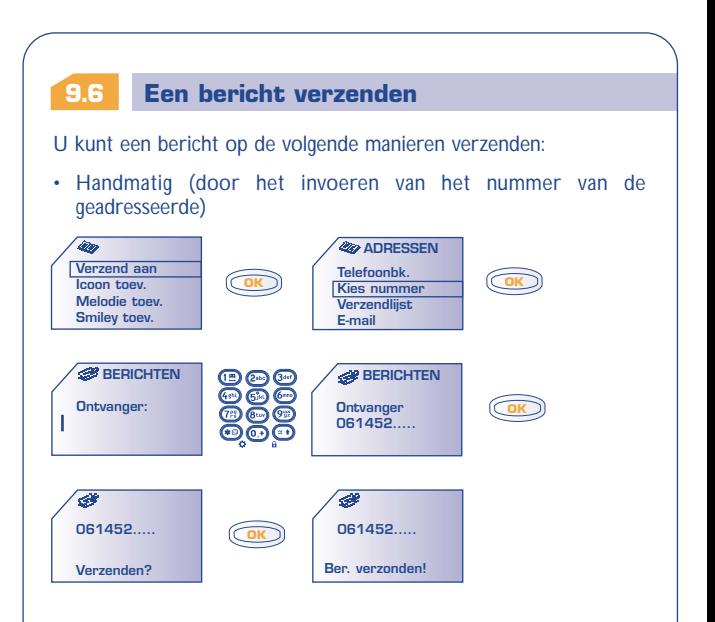

- Aan iemand uit uw telefoonboek (zie pag. 27)
- [Aan meerdere geadresseerden uit een verzendlijst \(kies de optie](#page-1-0) "**Verzendlijst**").
- Aan iemand met een e-mailadres.

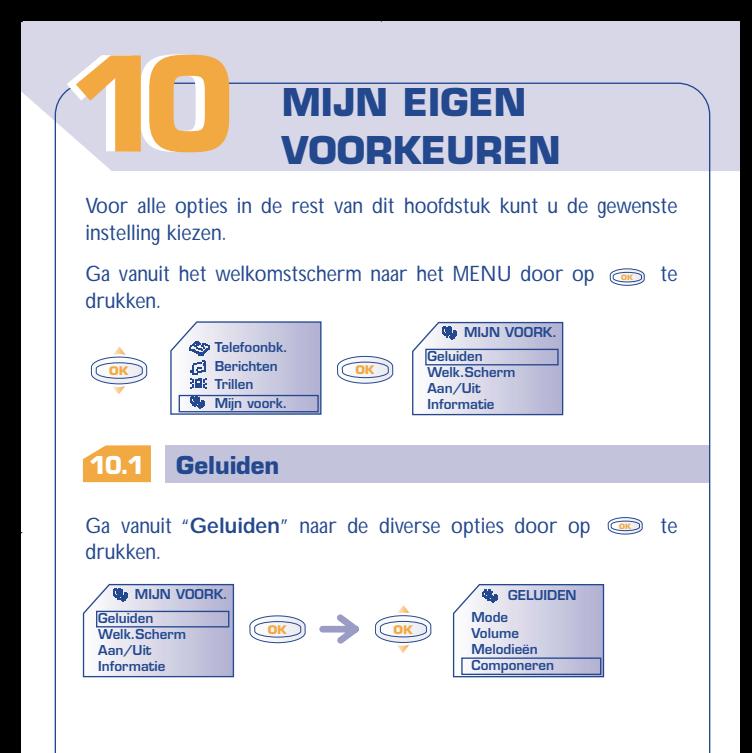

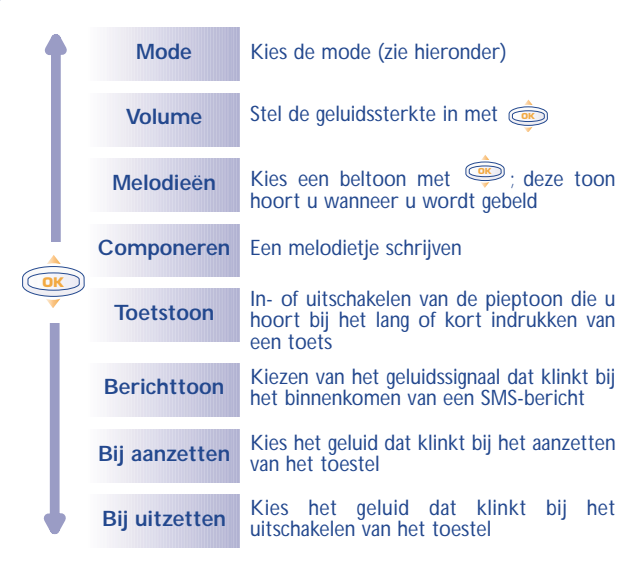

**Mode**

U kunt de volgende mode kiezen:

**Beltoon** Normale beltoon (oplopende geluidssterkte).

**Trillen + Toon** [Normale beltoon \(oplopende geluidssterkte\)](#page-1-0) voorafgegaan door trillen.

### **Trillen** Alle geluidssignalen (beltoon, berichttoon, afspraken, accu leeg enz.) zijn uitgeschakeld. Het symbool **30** staat op het scherm.

**Stilte** Alle geluidssignalen en de trilfunctie zijn uitgeschakeld. Het symbool & staat op het scherm.

**Componeren**

Met de optie "**Componeren**" kunt u uw eigen melodietjes schrijven.

[Om uw eigen melodie te componeren, gebruikt u het toetsenbord](#page-1-0) op de manier die hieronder staat beschreven:

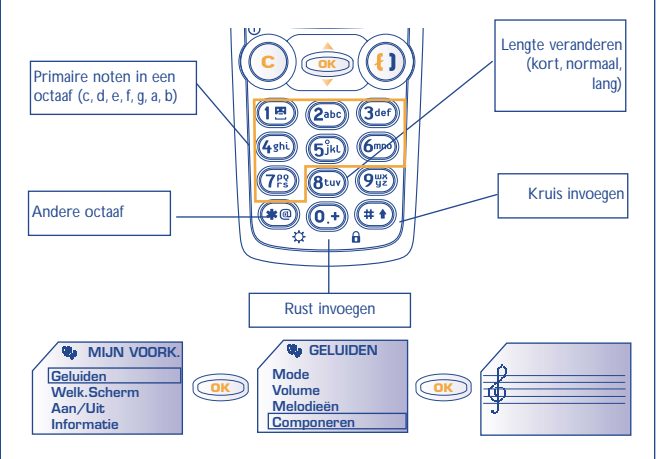

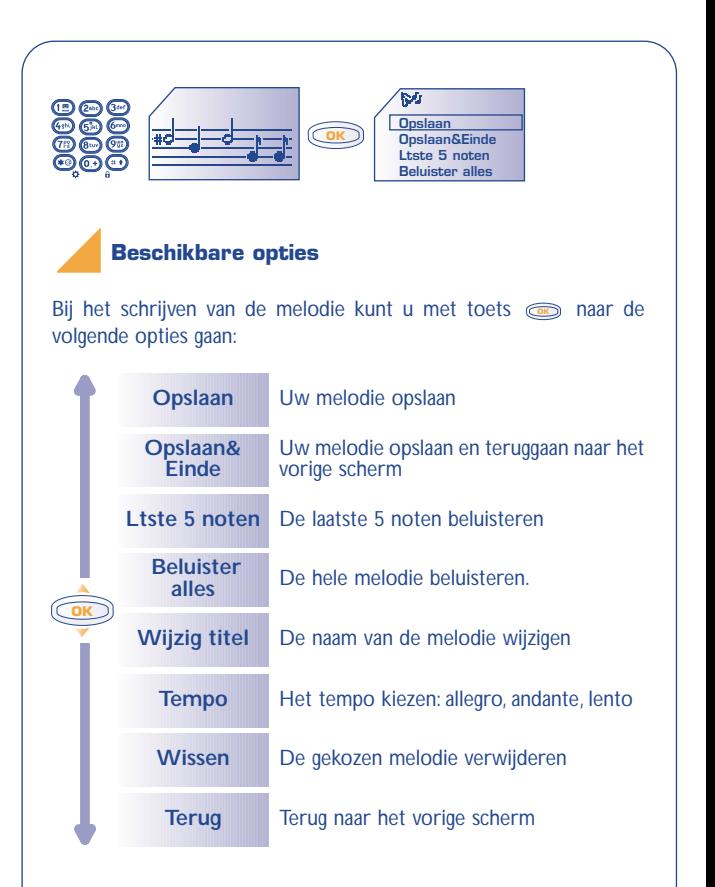

# **10.2 Welkomstscherm**

[Het welkomstscherm wordt zichtbaar nadat u uw toestel hebt](#page-1-0) aangezet en / of wanneer geen enkele functie (bellen, SMS verzenden enz.) wordt gebruikt.Vanuit het MENU kunt u uw scherm instellen door het logo en de datumweergave aan te passen.

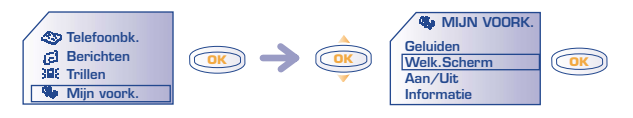

#### **10.3 Informatie (1)**

Uw toestel is voorzien van een systeem waarmee u logo's en melodieën kunt downloaden met behulp van een computer.Wanneer u verbinding hebt met een website die deze dienst aanbiedt (2) selecteert u het materiaal dat u wilt downloaden. Na bevestiging ontvangt u een SMS-bericht met het geselecteerde materiaal (Zie pag. 36).

> Om terug te gaan naar het welkomstscherm drukt u $\epsilon$ lang in.

(1) Niet op alle modellen.

(2) Niet in alle landen.

**!**

# **10.4 Zoomen (1)**

U kunt de lettertekens op uw toestel in verschillende groottes laten weergeven (klein of groot). Kies de door u gewenste grootte met behulp van de zoomfunctie.

# **10.5 Aan/Uit (1)**

U kunt de welkomstboodschap, de animatie of het logo dat verschijnt bij het inschakelen van het toestel naar eigen smaak aanpassen.

[Ook voor het scherm dat verschijnt bij het uitschakelen van het](#page-1-0) toestel kunt u zelf een logo of animatie kiezen.

#### **10.6 Nummers**

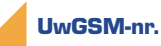

Voer hier uw eigen telefoonnummer in. Dit staat meestal op uw SIMkaart (nummer invoeren en bevestigen met  $\textcircled{\tiny{m}}$ ).

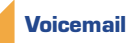

Het nummer van uw Voice Maildienst wijzigen (nummer invoeren en bevestigen met  $\textcircled{3}$ ).

**!** (1) Afhankelijk van model en taal.

### **Toetsenbord (1)**

Verkort-kiezen nummers: nadat deze nummer zijn geprogrammeerd, kunnen ze met verkort kiezen vanuit het welkomstscherm worden gebeld door een van de toetsen "2" t/m "9" op het toetsenbord lang in te drukken.

#### **• Er is geen enkel nummer geprogrammeerd:**

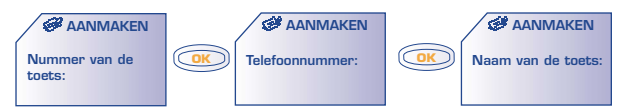

**• Er is al een nummer geprogrammeerd:**

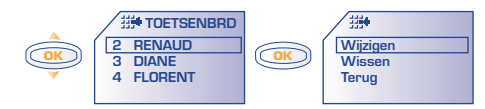

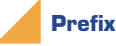

**!**

[In- of uitschakelen van het voorloopnummer dat altijd wordt gekozen](#page-1-0) voorafgaand aan een ingevoerd telefoonnummer (nummer invoeren en bevestigen met  $\textcircled{\tiny{\textcircled{\small{m}}}}$ ).

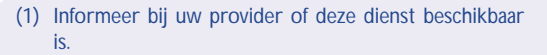

# **10.7 Frontjes**

Uw toestel heeft een afneembaar frontje. U kunt dus de kleur van uw [toestel veranderen door een nieuw frontje te kopen \(los](#page-1-0) verkrijgbaar) (zie pag. 77).

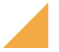

#### **Een frontje losmaken**

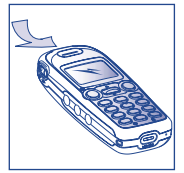

Trek het frontje aan de bovenkant naar voren

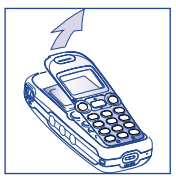

Trek de bovenkan omhoog

#### **Een frontje plaatsen**

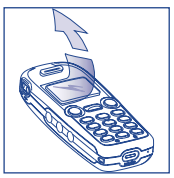

Verwijder de plastic beschermfolie om het scherm beter leesbaar te maken

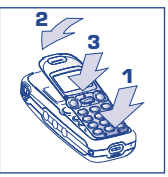

Druk eerst de onderkant van het frontje op zijn plaats en klik dan de bovenkant vast

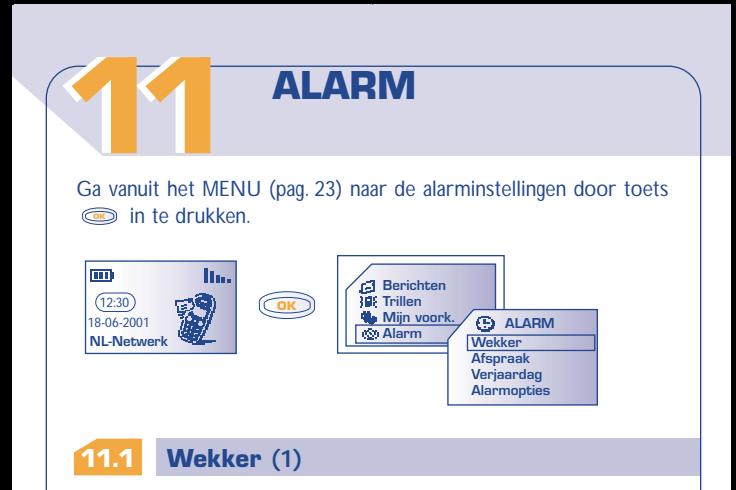

Stel de wektijd in en bevestig met **...**.

Nadat deze functie is ingeschakeld, verschijnt het symbool  $\mathbf{\Phi}$  in het welkomstscherm. Bij "**Alarmopties**" (1) kunt u ervoor kiezen om op de wektijd een melodietje laten klinken. Het alarm zal ook afgaan als het toestel is uitgeschakeld. Het wekgeluid kan worden uitgeschakeld door het indrukken van een willekeurige toets.

**!** (1) Niet op alle modellen.

### **11.2 Afspraak**

[Voer de afspraak in \(datum en tijd invoeren en bevestigen met](#page-3-0) **O**, onderwerp van de afspraak invoeren en bevestigen met  $\textcircled{\odot}$ ) en geef aan of de afspraak elke dag of week terugkomt of eenmalig is.

Nadat een afspraak is ingevoerd, verschijnt het symbool  $\mathbf{\mathfrak{D}}$  op het scherm. Het alarm zal ook afgaan als het toestel is uitgeschakeld. Het geluid kan worden uitgeschakeld door het indrukken van een willekeurige toets.

U kunt ook aangeven dat een SMS-bericht moet worden verzonden (met iconen en/of melodie) op de tijd van de afspraak.

### **11.3 Verjaardagen (1)**

Een verjaardag voert u op dezelfde manier in als een afspraak.Alleen is dit een afspraak die elk jaar terugkeert. U kunt maximaal vijf verjaardagen invoeren.

### **11.4 Alarmopties (1)**

Bij het invoeren van afspraken, verjaardagen of wektijden kan een "**Sluimer**"-functie worden ingeschakeld. Nadat het alarm voor de eerste keer is afgegaan, zal het dan om de tien minuten worden herhaald.

Bij het instellen van een wektijd kunt u ook aangeven dat het alarm niet mag afgaan wanneer het toestel is uitgeschakeld.

**!** (1) Niet op alle modellen.

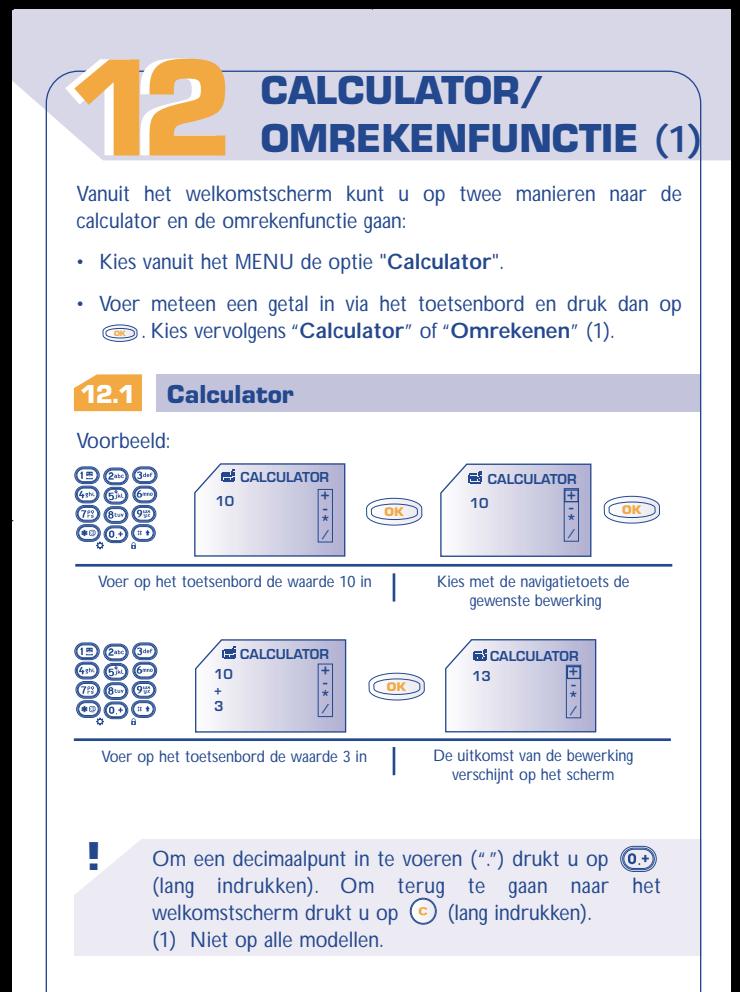

# **12.2 Valuta omrekenen (1)**

Met de valuta-omrekenfunctie kunt u:

- Een munteenheid rechtstreeks omrekenen in euro 's en omgekeerd  $(2)$ .
- [Een bedrag omrekenen in een andere munteenheid \(bijvoorbeeld](#page-3-0) dollars in Franse franken).

### **Voorbeeld van het omrekenen in euro ' s**

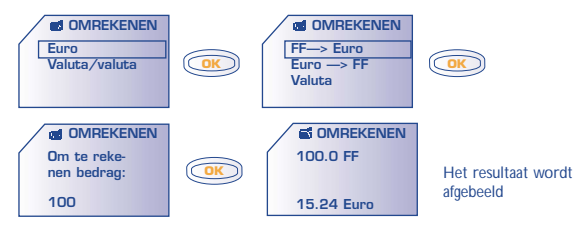

(1) Niet op alle modellen.

**!**

(2) De omrekenfunctie werkt met de definitieve wisselkoersen voor de euro, die op 31-12-1998 werden vastgesteld, en gebruikt deze waarden volgens de offici ële omrekenvoorschriften.

### **12.3 Valutakeuze (1)**

Ga naar de tabel met de valuta.

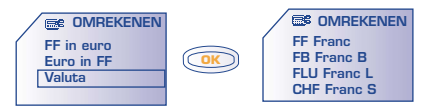

Om vanuit deze tabel een valuta te kiezen die moet worden [omgerekend \(in euro's of in een andere munteenheid\), gaat u met](#page-3-0) **OK** naar de volgende opties:

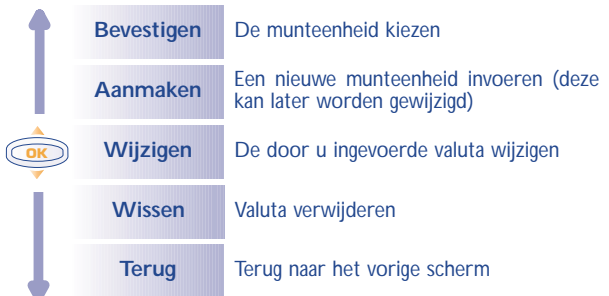

**!** (1) Niet op alle modellen.

### **U bent in de euro-omrekenfunctie (1):**

Nadat een munteenheid is geselecteerd of toegevoegd, moet u de [wisselkoers van deze munteenheid ten opzichte van de euro](#page-3-0) invoeren (of bevestigen als u de koers al eerder had ingevoerd).

#### **U bent in de valuta-omrekenfunctie (1):**

Nadat u de eerste munteenheid hebt gekozen (of toegevoegd) doet u hetzelfde voor de tweede munteenheid. Vervolgens voert u de wisselkoers tussen deze twee valuta in.

**!**

Om terug te gaan naar het welkomstscherm drukt u op toets  $\left( \right)$  (lang indrukken).

(1) Niet op alle modellen.

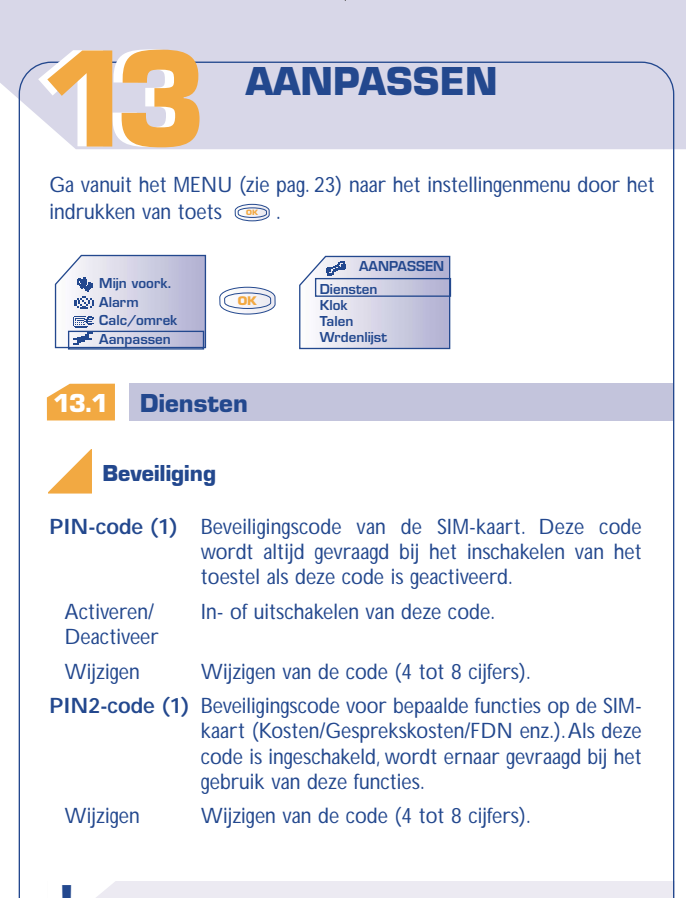

**!** (1) Informeer indien nodig bij uw provider.

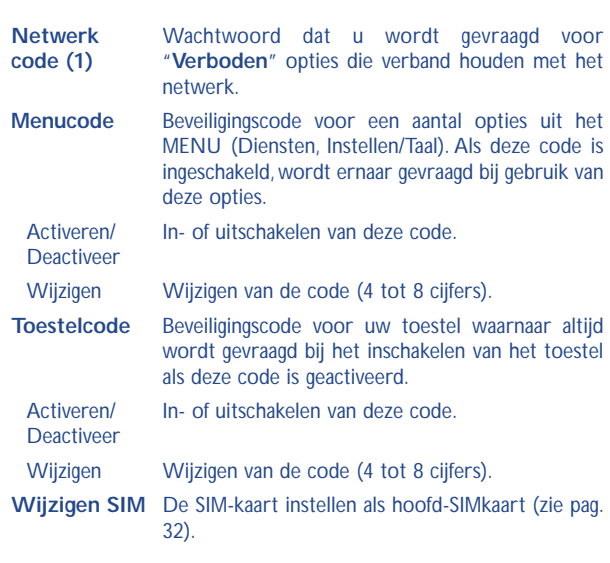

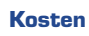

**!**

֘֒

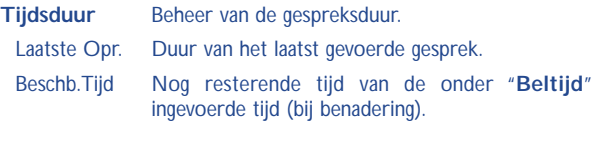

[\(1\) Informeer bij uw provider of deze dienst beschikbaar](#page-3-0) is.

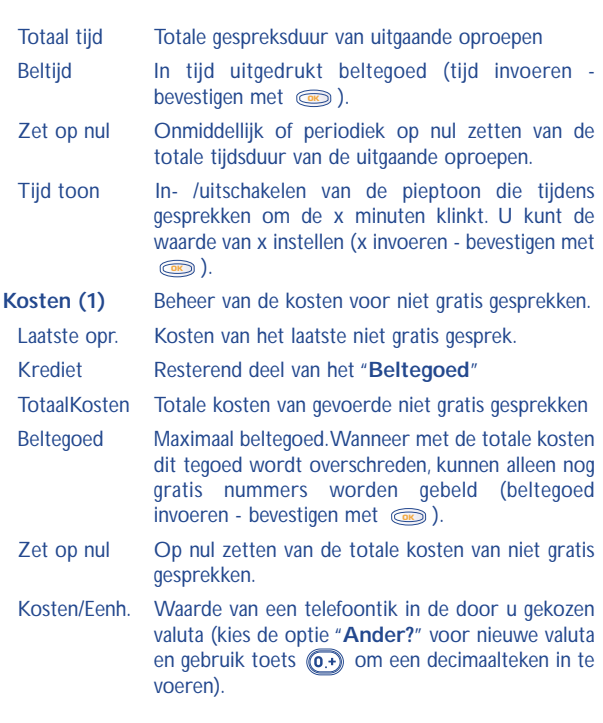

**!**

֦

(1) Informeer bij uw provider of deze dienst beschikbaar is.

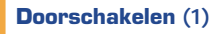

**Alles** Al uw gesprekken worden doorgeschakeld. Het symbool  $\overline{\phantom{a}}$  verschijnt in beeld. **Meervoudig** Wanneer u in gesprek bent, inkomende oproepen niet beantwoordt of buiten bereik van het netwerk bent. **Bij bezet** Alleen wanneer u in gesprek bent. **Geen antw** Alleen wanneer u inkomende oproepen niet beantwoordt. **Uit bereik** Alleen wanneer u buiten bereik van het netwerk bent. Data Inkomend dataverkeer wordt doorgeschakeld naar het opgegeven nummer. **Fax** Inkomend faxverkeer wordt doorgeschakeld naar het opgegeven nummer. **Geactiveerd** Lijst met doorschakelingen die zijn ingeschakeld voor dit toestel.

**AnnuleerAlles** Alle actieve doorschakelingen opheffen.

### **Oproepen**

**Wacht opr.(1)** In- of uitschakelen van het geluidssignaal dat klinkt wanneer een tweede gesprek binnenkomt terwijl u al in gesprek bent.

**!**

- **Geheim** In- /uitschakelen van de nummerweergave (uw **(CLIR) (1)** nummer verschijnt niet meer op het toestel van degene die door u wordt gebeld).
	- [\(1\) Informeer bij uw provider of deze dienst beschikbaar](#page-3-0) is.

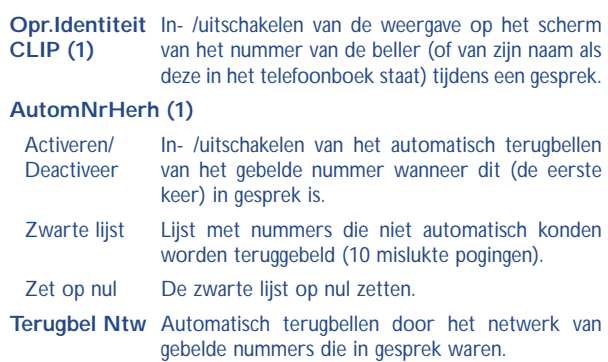

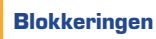

**!**

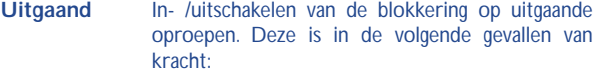

Beh. Uitgaande oproepen naar nummers die niet in het SIM-telefoonboek staan, worden geblokkeerd.

Alles (1) Alle uitgaande oproepen worden geblokkeerd.

- (1) Niet op alle modellen. Informeer ook bij uw provider of deze dienst beschikbaar is.
- (2) Nadat deze optie is ingeschakeld, kunt u uw telefoonboek niet meer wijzigen.

Internationaal(1) Uitgaande internationale oproepen worden geblokkeerd.

[Beh.->Home\(1\)Alleen oproepen naar het land waarin u uw](#page-3-0) abonnement afsloot zijn toegestaan.

BehalveFDN(1) Uitgaande oproepen naar nummers die niet zijn opgenomen in het speciale FDN-telefoonboek op de SIM-kaart worden geblokkeerd.

Activeren/ Uitgaande oproepen naar nummers die niet beginnen met een van de nummers uit het "FDN"telefoonboek worden geblokkeerd.

Wijzigen Als de optie "**Behalve FDN**" is ingeschakeld, kunt u na invoer van de PIN2-code het "FDN" **telefoonboek bijwerken (toets**  $\textcircled{\tiny{\textcircled{\#}}}$ **).** 

Bekijken De lijst met nummers in het FDN-geheugen bekijken.

Beh.Persoonl. Alle uitgaande oproepen naar nummers die niet in de groep "**Persoonlijk**" staan, worden geblokkeerd.

Beh. Zakelijk Alle uitgaande oproepen naar nummers die niet in de groep "**Zakelijk**" staan, worden geblokkeerd.

Beh. Overige Alle uitgaande oproepen naar nummers die niet in de groep "**Overige**" staan, worden geblokkeerd.

**!**

(1) Informeer bij uw provider of deze dienst beschikbaar is.

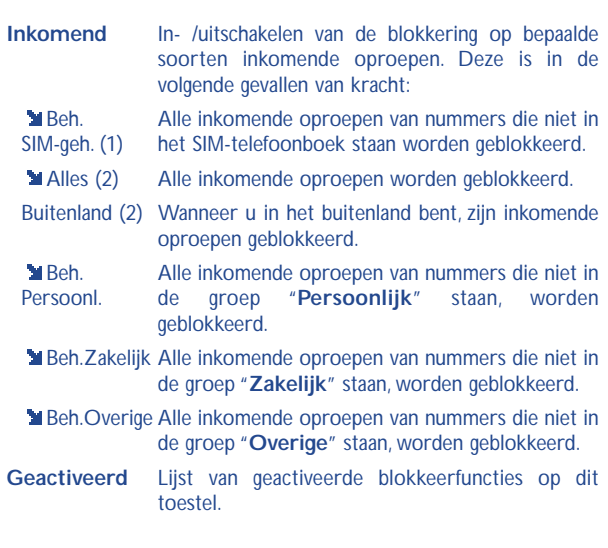

**Netwerken**

**!**

**Regiobericht(2)** Speciale berichten van het netwerk (weerbericht, verkeer enz.). Deze berichten verschijnen automatisch op het welkomstscherm.

- (1) Nadat deze optie is ingeschakeld, kunt u uw telefoonboek niet meer wijzigen.
	- (2) Informeer bij uw provider of deze dienst beschikbaar is.

### RB-codelijst Lijst met codes voor ontvangst van de weer te geven berichten. [Ontvangst Afhankelijk van de gekozen optie toont het toestel](#page-3-0) de door het netwerk verzonden berichten. Alles Het toestel ontvangt de berichten onafgebroken en toont ze op basis van uw lijst (zie de optie "**RBcodelijst**"). Selectief Het toestel ontvangt de berichten met tussenpozen en toont ze op basis van uw lijst (zie de optie "**RB-codelijst**"). Geen Het toestel ontvangt geen berichten. **Zoeken** Verbinding zoeken met een netwerk. Beschikbr. Lijst met beschikbare netwerken in uw omgeving. Zoeken Afhankelijk van de gekozen optie wordt het netwerk als volgt gekozen: Automatisch Er wordt eerst gezocht naar het laatste netwerk waarmee verbinding is geweest. Handmatig De gebruiker kiest het netwerk waarmee de verbinding tot stand wordt gebracht.

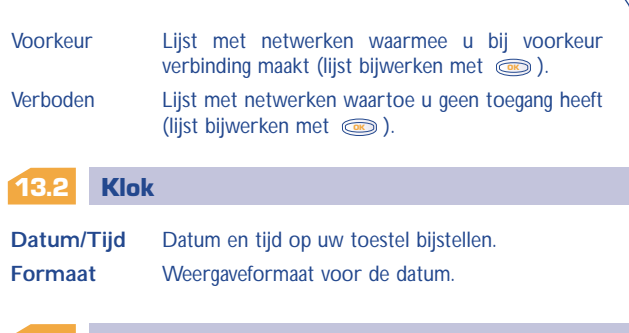

De talen waarin berichten op het display verschijnen (te kiezen met ). Met de optie "**Automatisch**" wordt automatisch de taal **OK** ingesteld van het netwerk waarop u bent aangesloten (indien beschikbaar in het toestel).

### **13.4 Woordenlijst (1)**

**13.3 Talen (1)**

U beschikt over een woordenlijst. Aan de lijst met woorden van de invoerhulp kunt u uw eigen woorden toevoegen.

[Tijdens het bekijken van uw woordenlijst kunt u woorden toevoegen,](#page-3-0) wijzigen of wissen via de opties van toets  $\textcircled{\tiny{\textcircled{\tiny{\textsf{M}}}}}$ .

**!** (1) Afhankelijk van model of taal.

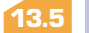

### **13.5 Display**

**Verlichting** Sterkte van de achtergrondverlichting (instelbaar met ). Wij adviseren om een zo zwak **OK** mogelijke verlichting te kiezen om de accu te sparen. U kunt de achtergrondverlichting inschakelen door op  $\bigoplus$  te drukken (lang indrukken).

**Contrast** Contrast van het display (instelbaar met  $\textcircled{\tiny{\textcircled{\tiny{M}}}}$ ).

### **13.6 Gesprekken beantwoorden**

- **Antwoord** Hiermee kiest u de manier waarop een inkomend gesprek wordt beantwoord.
	- Automatisch Automatisch (zonder dat een toets hoeft te worden ingedrukt) na circa 2 belsignalen (alleen wanneer het toestel wordt gebruikt in combinatie met een audio-accessoire).

Toets=  $\bullet$  Door het indrukken van toets  $\bullet$ 

Elke Toets Door het indrukken van elke toets op het toetsenbord (1 - #).

### **13.7 Automatisch uitschakelen**

**Uitschakelen** Wanneer deze optie is geactiveerd, zal het toestel zichzelf automatisch uitschakelen als het gedurende langere tijd niet wordt gebruikt (geen toetsen ingedrukt, geen ingekomen oproep of bericht). U [kunt de uitschakeltijd instellen en bevestigen met](#page-3-0) **OK** .

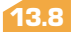

#### **13.8 Toetsenbord-lock**

- **Toetsen-lock** Als deze optie wordt ingeschakeld, zal het toetsenbord automatisch worden vergrendeld (wanneer het gedurende langere tijd niet is gebruikt).
	- Om het toetsenbord snel te vergrendelen, drukt u op  $\textcircled{\tiny{#}}$  (lang indrukken).
	- Om het toetsenbord weer te ontgrendelen, drukt
	- u op  $(\pm \cdot)$  (lang indrukken) en bevestigt u met **OK** .

# **[1414](#page-3-0) WAP (1) (Via Diensten)**

#### **14.1 Toegang tot WAP-diensten (2)**

Vanuit het welkomstscherm kunt u naar de WAP-diensten gaan door op toets te drukken en vervolgens de optie "**Diensten**" te **OK** selecteren, of door toets **and** lang in te drukken (1).

U ziet het volgende scherm: **Startpagina** 

**!**

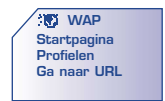

Met de optie "**Startpagina**" kunt u de WAP-browser starten als deze al is geconfigureerd.

Met de optie "**Profielen**" kunt uw WAP-profielen bekijken en de verbindingsparameters invoeren die nodig zijn voor uw WAPproviders. Meestal zijn de verbindingsparameters voor uw browser al ingevoerd.

Met de optie "**Ga naar URL**" kunt u rechtstreeks naar een WAPpagina gaan.

Tijdens het internetten kunt u WAP altijd afsluiten door  $\left( \mathbf{c} \right)$  lang in te drukken.

- (1) Afhankelijk van model en taal.
- (2) Informeer bij uw provider of deze dienst beschikbaar is.

### **14.2 Beschikbare opties**

[Tijdens het lezen van een WAP-pagina kunt u door het indrukken van](#page-3-0) toets ( $\bullet$ ) naar een aantal opties gaan.

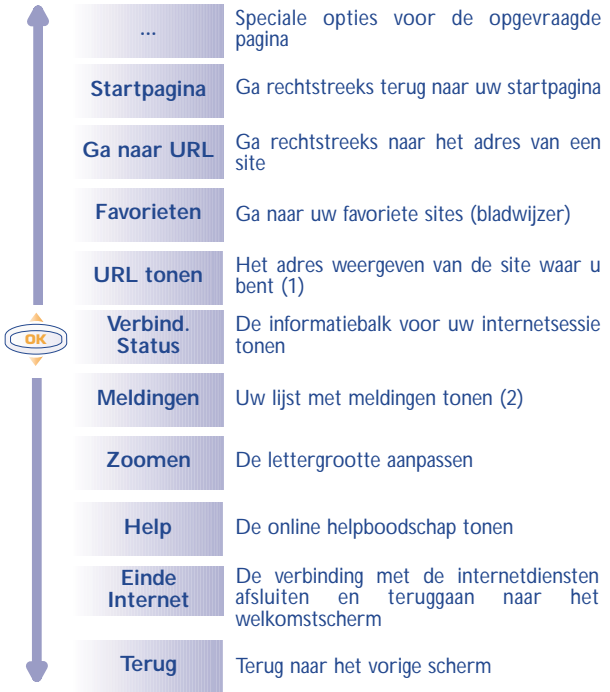
### **14.3 Uw toegang instellen (1)**

Kies een profiel in de lijst met profielen en ga met **oog naar de** volgende opties.

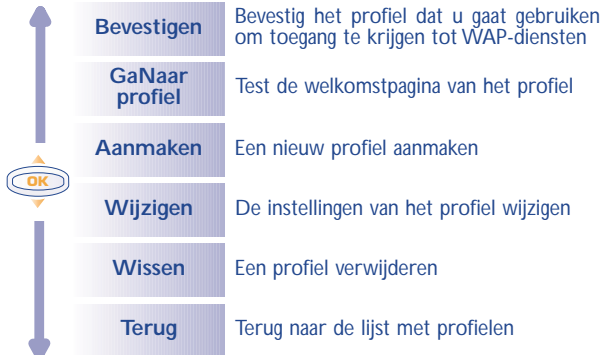

(1) Niet op alle modellen.

**!**

[\(2\) Informeer bij uw provider of deze dienst beschikbaar](#page-3-0) is.

[Om een nieuw profiel te maken moet u altijd de volgende gegevens](#page-3-0) invoeren (1):

- Prof.naam
- Startpagina
- Profieladres
- Prof.poort
- Verbindingsparameters:
	- Toegangstype (analoog, digitaal)
	- GebrNaam
	- Password
	- Inbelnummer
	- Snelheid

**!** (1) Voer de door uw provider opgegeven informatie in.

# **KARAKTERTABEL**

**[1515](#page-3-0)** Om een woord in te voeren drukt u net zo vaak op de toets met de gewenste letter tot dat deze letter in beeld verschijnt.

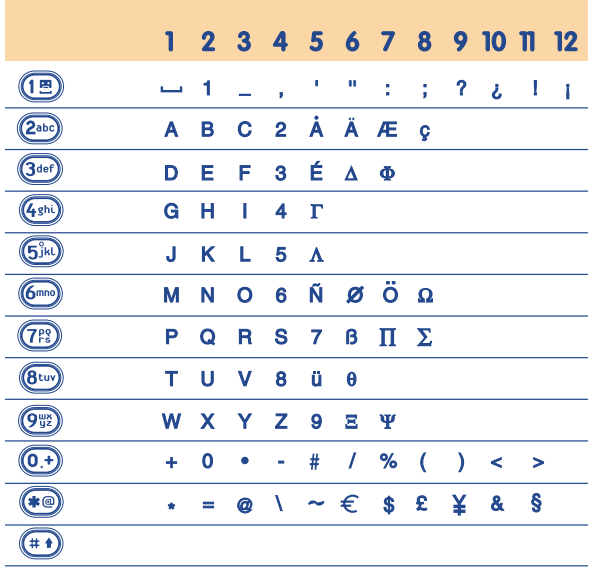

: spatie.

## **GARANTIE**

**[1616](#page-3-0)**

Wij feliciteren u met uw keuze voor deze mobiele telefoon en hopen dat u hem naar volle tevredenheid zult gebruiken.

Ongeacht de wettelijke garantie waarop u aanspraak kunt maken, geven wij op dit toestel en de accu gedurende één (1) jaar na de aankoopdatum een garantie op fabricagefouten.Als de wettelijke garantietermijn in uw land echter langer is dan één (1) jaar, is alleen de wettelijke garantie van toepassing. De garantievoorwaarden uit dit hoofdstuk zijn ook van toepassing op accessoires, met dien verstande dat de garantie zich uitstrekt over een periode van zes maanden na de aankoopdatum die op uw aankoopbon staat vermeld.

Wanneer u aanspraak wenst te maken op deze garantie, moet u uw dealer (of een van de door Alcatel erkende onderhoudscentra uit de lijst die is te vinden op www.alcatel.com) onmiddellijk op de hoogte brengen van de geconstateerde gebreken en de aankoopbon overhandigen. De dealer of het onderhoudscentrum zal besluiten het toestel of accessoire waaraan gebreken worden vastgesteld geheel of gedeeltelijk te vervangen of te repareren. De garantie heeft uitsluitend betrekking op de kosten voor onderdelen en arbeidsloon. Andere kosten zijn van de garantie uitgesloten. Bij reparatie of vervanging kan gebruik worden gemaakt van ruilonderdelen met dien verstande dat hun werking gelijkwaardig is aan die van nieuwe onderdelen.

Op werkzaamheden die op grond van deze garantie worden uitgevoerd, met name reparatie, wijziging of vervanging van onderdelen, wordt een garantie van drie maanden gegeven, tenzij in de wet anders is bepaald.

Uitgesloten van deze garantie zijn schade of gebreken aan het toestel of een accessoire die het gevolg zijn van:

- gebruik in strijd met de aanwijzingen voor gebruik en installatie;
- het niet naleven van de geldende technische en veiligheidseisen in het land waarin het materiaal wordt gebruikt;
- ondeugdelijk onderhoud van energiebronnen en de algemene elektrische installatie;
- ongevallen of gevolgen van diefstal van het voertuig waarin de apparatuur zich bevindt, vandalisme, blikseminslag, brand, vocht, het binnendringen van vloeistoffen en van weersinvloeden;
- combinatie met of inbouw in niet door Alcatel geleverde of aanbevolen apparatuur, tenzij daarvoor uitdrukkelijk schriftelijk toestemming werd verleend;
- reparaties of wijzigingen door niet door Alcatel, de dealer of het erkende onderhoudscentrum erkende personen;
- gebruik van de apparatuur voor andere doeleinden dan waarvoor deze werd ontworpen
- normale slijtage;
- slechte werking door van buiten komende oorzaken (elektrische storing door andere apparatuur, spanningsschommelingen in het elektrische net en/of de telefoonlijn):
- al dan niet verplichte wijzigingen of aanpassingen op grond van nieuwe voorschriften en/of wijzigingen in de netwerkparameters;
- gebrekkige verbindingen ten gevolge van slechte propagatie van het radiosignaal of van het ontbreken van radiodekking door grondstations.

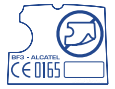

Toestellen of accessoires waarvan de merken of serienummers zijn gewijzigd of verwijderd en toestellen waarvan het etiket is verwijderd of beschadigd zijn uitgesloten van deze garantie.

[Met uitzondering van de wettelijke garantie vormen bovenstaande bepalingen](#page-3-0) de enige grond voor aanspraken op de fabrikant en de dealer in geval van gebreken aan het toestel of het accessoire; elke andere uitdrukkelijke of impliciete garantie wordt door deze garantie uitgesloten.

## **ACCESSOIRES (1)**

**[1717](#page-3-0)** De laatste generatie mobiele GSM-telefoons van Alcatel is voorzien van een ingebouwde "handsfree" functie, waarmee u de telefoon op enige afstand kunt gebruiken, bijvoorbeeld op een tafel. Degenen die echter prijs stellen op enige privacy tijdens het telefoneren, kunnen gebruik maken van de personal handsfree-set.

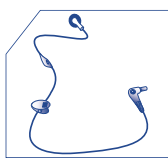

Personal handsfreeset M 13

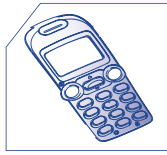

Afneembaar frontje FDx/FEx

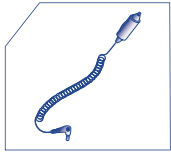

Autolaadsnoer C 56

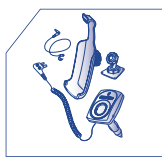

Handsfree carkit MP 82

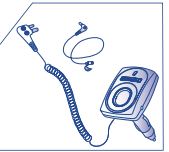

Travel handsfreeset MP 79

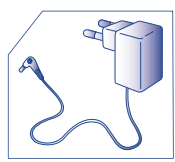

Standaardlader C 55

#### **!** (1) Afhankelijk van leverbaarheid.

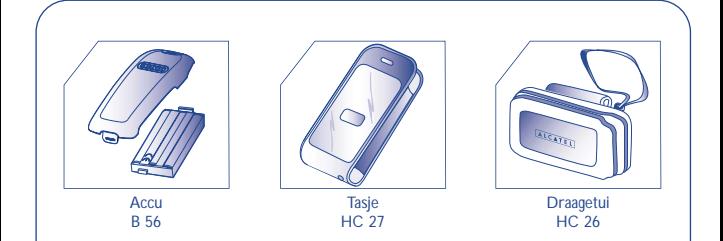

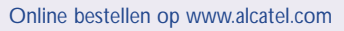

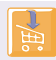

**!**

© 2001. Nadruk verboden. Alcatel behoudt zich het recht voor om in het belang van zijn klanten de specificaties van zijn producten zonder voorafgaande aankondiging te wijzigen.

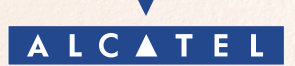

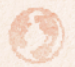

**www.alcatel.com**